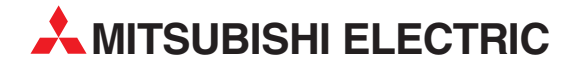

# **MELSEC System Q**

Speicherprogrammierbare Steuerungen

Installationsbeschreibung

# **Q-PC-CPU-Module PPC-CPU 686(MS)-64 PPC-CPU 686(MS)-128**

13 04 2004 **MITSUBISHI ELECTRIC** INDUSTRIAL AUTOMATION

## **Zu dieser Installationsbeschreibung**

Die in diesem Handbuch vorliegenden Texte, Abbildungen, Diagramme und Beispiele dienen ausschließlich der Erläuterung der Q-PC-CPU-Module in Verbindung mit den speicherprogrammierbaren Steuerungen MELSEC System Q.

Sollten sich Fragen bezüglich Programmierung und Betrieb der in diesem Handbuch beschriebenen Module ergeben, zögern Sie nicht, Ihr zuständiges Verkaufsbüro oder einen Ihrer Vertriebspartner (siehe Umschlagrückseite) zu kontaktieren. Aktuelle Informationen sowie Antworten auf häufig gestellte Fragen erhalten Sie über die Mitsubishi-Homepage unter www.mitsubishi-automation.de.

Die MITSUBISHI ELECTRIC EUROPE B.V. behält sich vor, jederzeit technische Änderungen oder Änderungen dieses Handbuchs ohne besondere Hinweise vorzunehmen.

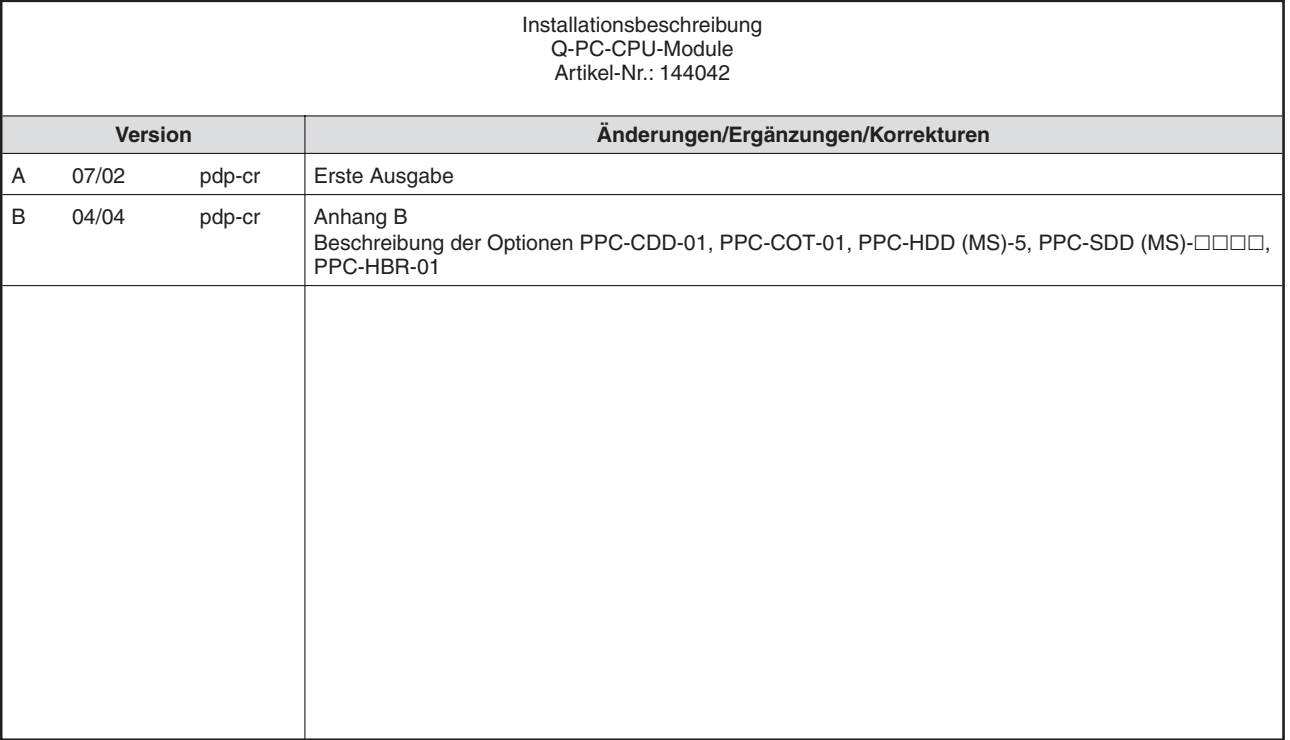

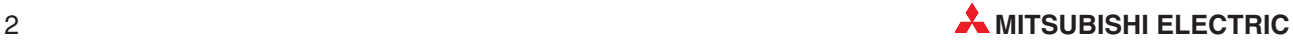

## **Inhaltsverzeichnis**

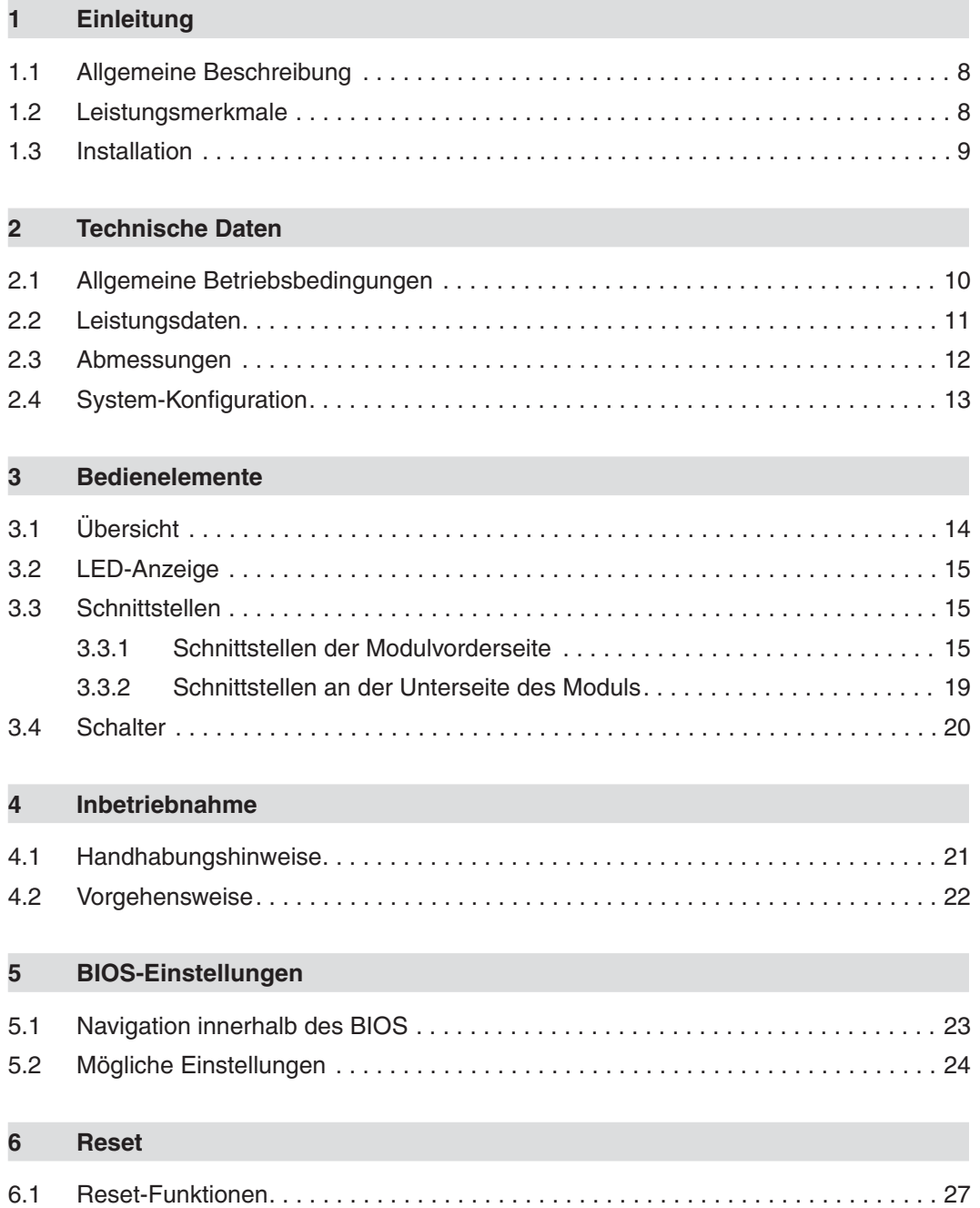

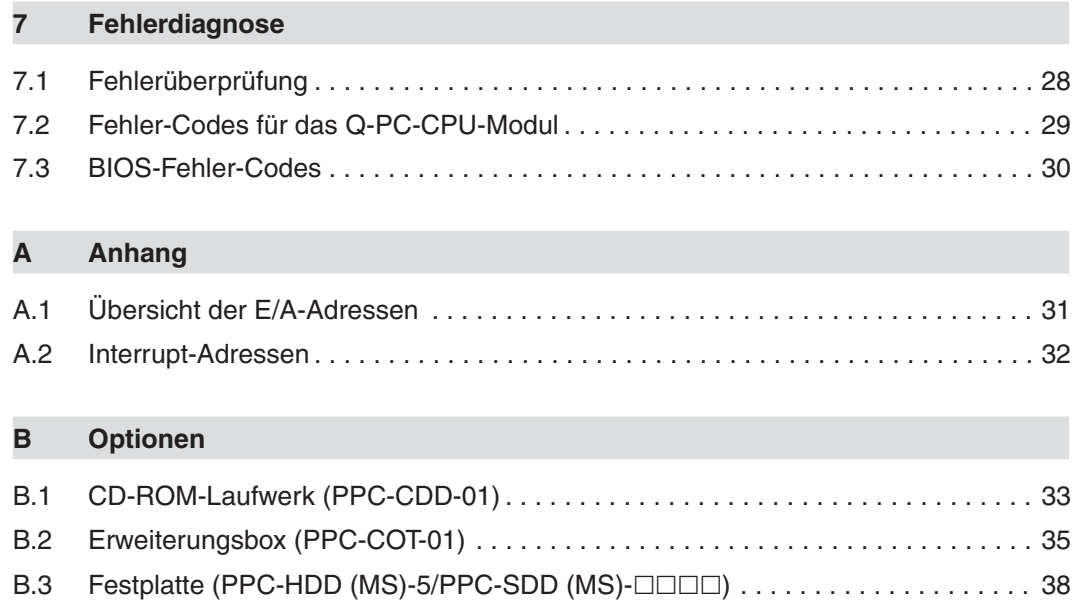

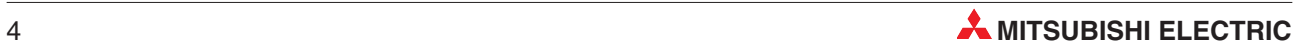

## **Sicherheitshinweise**

### **Zielgruppe**

Dieses Handbuch richtet sich ausschließlich an anerkannt ausgebildete Elektrofachkräfte, die mit den Sicherheitsstandards der Automatisierungstechnik vertraut sind. Projektierung, Installation, Inbetriebnahme, Wartung und Prüfung der Geräte dürfen nur von einer anerkannt ausgebildeten Elektrofachkraft, die mit den Sicherheitsstandards der Automatisierungstechnik vertraut ist, durchgeführt werden. Eingriffe in die Hard- und Software unserer Produkte, soweit sie nicht in diesem Handbuch beschrieben sind, dürfen nur durch unser Fachpersonal vorgenommen werden.

### **Bestimmungsgemäßer Gebrauch**

Die PC-Module der MELSEC System Q sind nur für die Einsatzbereiche vorgesehen, die in der vorliegenden Bedienungsanleitung beschrieben sind. Achten Sie auf die Einhaltung aller im Handbuch angegebenen Kenndaten. Das Produkt wurden unter Beachtung der Sicherheitsnormen entwickelt, gefertigt, geprüft und dokumentiert. Unqualifizierte Eingriffe in die Hard- oder Software bzw. Nichtbeachtung der in diesem Handbuch angegebenen oder am Produkt angebrachten Warnhinweise können zu schweren Personen- oder Sachschäden führen. Es dürfen nur von MITSUBISHI ELECTRIC empfohlene Zusatz- bzw. Erweiterungsgeräte in Verbindung mit den speicherprogrammierbaren Steuerungen der MELSEC System Q benutzt werden. Jede andere darüber hinausgehende Verwendung oder Benutzung gilt als nicht bestimmungsgemäß.

### **Sicherheitsrelevante Vorschriften**

Bei der Projektierung, Installation, Inbetriebnahme, Wartung und Prüfung der Geräte müssen die für den spezifischen Einsatzfall gültigen Sicherheits- und Unfallverhütungsvorschriften beachtet werden. Es müssen besonders folgende Vorschriften (ohne Anspruch auf Vollständigkeit) beachtet werden:

- VDE-Vorschriften
	- **–** VDE 0100 Bestimmungen für das Errichten von Starkstromanlagen mit einer Nennspannung bis 1000 V
	- **–** VDE 0105

Betrieb von Starkstromanlagen

- **–** VDE 0113 Elektrische Anlagen mit elektronischen Betriebsmitteln
- **–** VDE 0160
	- Ausrüstung von Starkstromanlagen und elektrischen Betriebsmitteln
- **–** VDE 0550/0551 Bestimmungen für Transformatoren
- **–** VDE 0700
	- Sicherheit elektrischer Geräte für den Hausgebrauch und ähnliche Zwecke
- **–** VDE 0860 Sicherheitsbestimmungen für netzbetriebene elektronische Geräte und deren Zubehör für den Hausgebrauch und ähnliche Zwecke
- Brandverhütungsvorschriften
- Unfallverhütungsvorschrift
	- **–** VBG Nr.4 Elektrische Anlagen und Betriebsmittel

### **Erläuterung zu den Gefahrenhinweisen**

In diesem Handbuch befinden sich Hinweise, die für den sachgerechten sicheren Umgang mit dem Gerät wichtig sind. Die einzelnen Hinweise haben folgende Bedeutung:

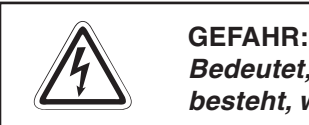

Bedeutet, dass eine Gefahr für das Leben und die Gesundheit des Anwenders **besteht, wenn die entsprechenden Vorsichtsmaßnahmen nicht getroffen werden.**

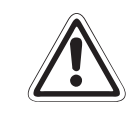

### **E ACHTUNG:**

Bedeutet eine Warnung vor möglichen Beschädigungen des Gerätes, der Software oder **anderen Sachwerten, wenn die entsprechenden Vorsichtsmaßnahmen nicht getroffen werden.**

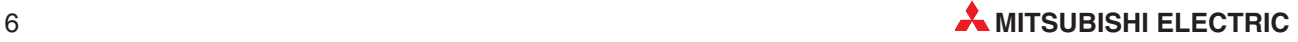

### **Allgemeine Gefahrenhinweise und Sicherheitsvorkehrungen**

Die folgenden Gefahrenhinweise sind als generelle Richtlinie für speicherprogrammierbare Steuerungen in Verbindung mit anderen Geräten zu verstehen. Sie müssen bei Projektierung, Installation und Betrieb der elektrotechnischen Anlage unbedingt beachtet werden.

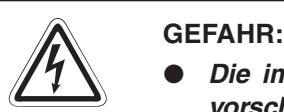

- $\bullet$  **Die im spezifischen Einsatzfall geltenden Sicherheits- und Unfallverhütungs**vorschriften sind zu beachten. Der Einbau, die Verdrahtung und das Öffnen der **Baugruppen,Bauteile und Geräte müssen im spannungslosen Zustand erfolgen.**
- $\bullet$  **Baugruppen, Bauteile und Geräte müssen in einem berührungssicheren Gehäuse mit einer bestimmungsgemäßen Abdeckung und Schutzeinrichtung installiert werden.**
- $\bullet$  **Bei Geräten mit einem ortsfesten Netzanschluss muss ein allpoliger Netztrennschalter oder eine Sicherung in die Gebäudeinstallation eingebaut werden.**
- $\bullet$  **Überprüfen Sie spannungsführende Kabel und Leitungen, mit denen die Geräte verbunden sind, regelmäßig auf Isolationsfehler oder Bruchstellen. Bei Fest**stellung eines Fehlers in der Verkabelung müssen Sie die Geräte und die Ver**kabelung sofort spannungslos schalten und die defekte Verkabelung ersetzen.**
- **Überprüfen Sie vor der Inbetriebnahme, ob der zulässige Netzspannungsbereich mit der örtlichen Netzspannung übereinstimmt.**
- **Fehlerstrom-Schutzeinrichtungen nach DIN VDE 0641 Teil 1-3 sind als alleiniger Schutz bei indirekten Berührungen in Verbindung mit Positionier- antrieben nicht ausreichend. Hierfür sind zusätzliche bzw. andere Schutzmaßnahmen zu ergreifen.**
- **NOT-AUS-Einrichtungen gemäß VDE 0113 müssen in allen Betriebsarten der SPS wirksam bleiben. Ein Entriegeln der NOT-AUS-Einrichtung darf keinen unkontrollierten oder undefinierten Wiederanlauf bewirken.**
- $\bullet$  **Damit ein Leitungs- oder Aderbruch auf der Signalseite nicht zu undefinierten Zuständen führt, sind entsprechende Sicherheitsvorkehrungen zu treffen.**
- $\bullet$ Beim Einsatz der Module muss stets auf die strikte Einhaltung der Kenndaten

## <span id="page-7-0"></span>**1 Einleitung**

In der vorliegenden Installationsbeschreibung sind die wichtigsten Kenndaten der Q-PC-CPU-Module PPC-CPU686(MS)-64 und PPC-CPU686(MS)-128 zusammengestellt. Sie dient dem erfahrenen Anwender zur schnellen Inbetriebnahme der Module. Eine detaillierte Beschreibung der Funktionen und der Programmieranweisungen finden Sie in dem Handbuch der Q-PC-CPU-Module. Für eine optimale Nutzung der Module muss dieses Handbuch vor der ersten Inbetriebnahme der Module komplett gelesen und verstanden worden sein.

## **1.1 Allgemeine Beschreibung**

Die Q-PC-CPU-Module sind vollwertige kompakte Personal Computer, die auf dem Hauptbaugruppenträger installiert werden. Dabei können die Q-PCs sowohl PC-typische als auch SPS-Anwendungen übernehmen. Zur Verbindung mit der Peripherie können E/A- und Sondermodule der MELSEC System Q verwendet werden.

## **1.2 Leistungsmerkmale**

### **Niedrige Leistungsaufnahme**

Die PC-CPU-Module besitzen eine niedrige Leistungsaufnahme und einen hohen Takt zur Verarbeitung von großen Datenmengen mit hoher Geschwindigkeit. Als Prozessor ist ein Intel Mobile Celeron Prozessor eingebaut. Die Q-PC-CPU-Module unterstützen die Betriebssysteme Windows NT(e), Windows 2000 und Windows XP.

### **Einsatzorte**

Die Q-PC-CPU-Module sind aufgrund der Unterstützung von Halbleiterfestplatten für den Einsatz in Umgebungen mit starken Vibrationen oder Stößen geeignet. Durch den lüfterlosen Betrieb ist auch ein Einsatz in Reinräumen möglich.

### **Schnittstellen**

Die Q-PC-CPU-Module verfügen über Schnittstellen für den Anschluss einer Tastatur/Maus, eines Monitors, eines Disketten-Laufwerks und eines LAN-Netzwerks. Zusätzlich verfügen die Module über zwei USB- und zwei serielle sowie jeweils eine IDE-, PCMCIA- und parallele Schnittstellen.

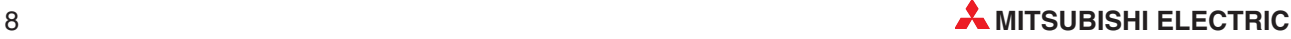

## <span id="page-8-0"></span>**1.3 Installation**

Für die MELSEC-System-Q-Steuerungen stehen unterschiedliche Haupt- und Erweiterungsbaugruppenträger zur Verfügung. Detaillierte Informationen über die Baugruppenträger und deren Montage entnehmen Sie bitte dem Q-Hardware-Handbuch.

### **Installation der Module auf dem Baugruppenträger**

Beachten Sie bei der Installation der Module bitte die folgenden Sicherheitshinweise:

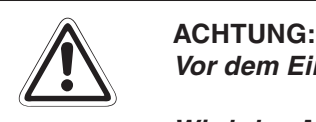

**Vor dem Einbau der Module ist immer die Netzspannung auszuschalten.**

**Wird das Modul nicht korrekt über die Führungslasche auf den Baugruppenträger gesetzt, können sich die Pins im Modulstecker verbiegen.**

**Berühren Sie keine leitenden Teile oder elektronische Bauteile der Module. Dies kann zu Störungen oder Beschädigung der Baugruppe führen.**

- Nachdem Sie die Netzspannung ausgeschaltet haben, setzen Sie das Modul mit der unteren Lasche in die Führung des Baugruppenträgers ein.
- Drücken Sie das Modul anschließend auf den Baugruppenträger, bis das Modul ganz am Baugruppenträger anliegt.
- Sichern Sie das Modul zusätzlich mit einer Schraube (M3 x 12), wenn Vibrationen zu erwarten sind. Diese Schraube gehört nicht zum Lieferumfang der Module.

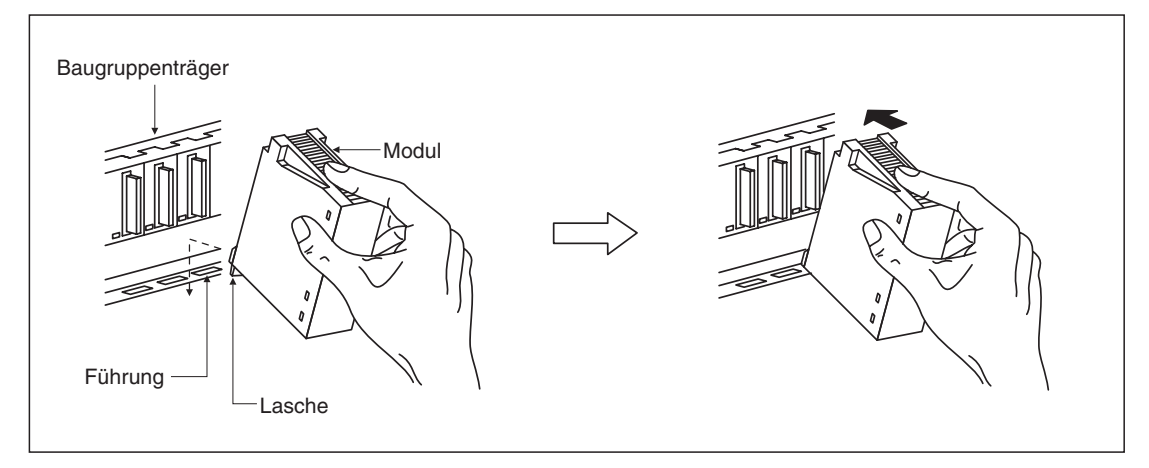

**HINWEIS** Die PC-CPU-Module belegen jeweils 2 Steckplätze des Baugruppenträgers. Bei der Installation einer Festplatte wird ein zusätzlicher Steckplatz belegt.

## <span id="page-9-0"></span>**2 Technische Daten**

## **2.1 Allgemeine Betriebsbedingungen**

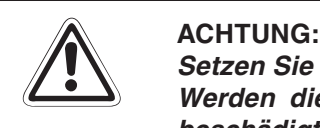

**Setzen Sie die Module nur bei den unten aufgeführten Betriebsbedingungen ein. Werden die Module unter anderen Bedingungen betrieben, können Baugruppen** beschädigt werden und es besteht die Gefahr von elektrischen Schlägen. Feuer oder **Störungen.**

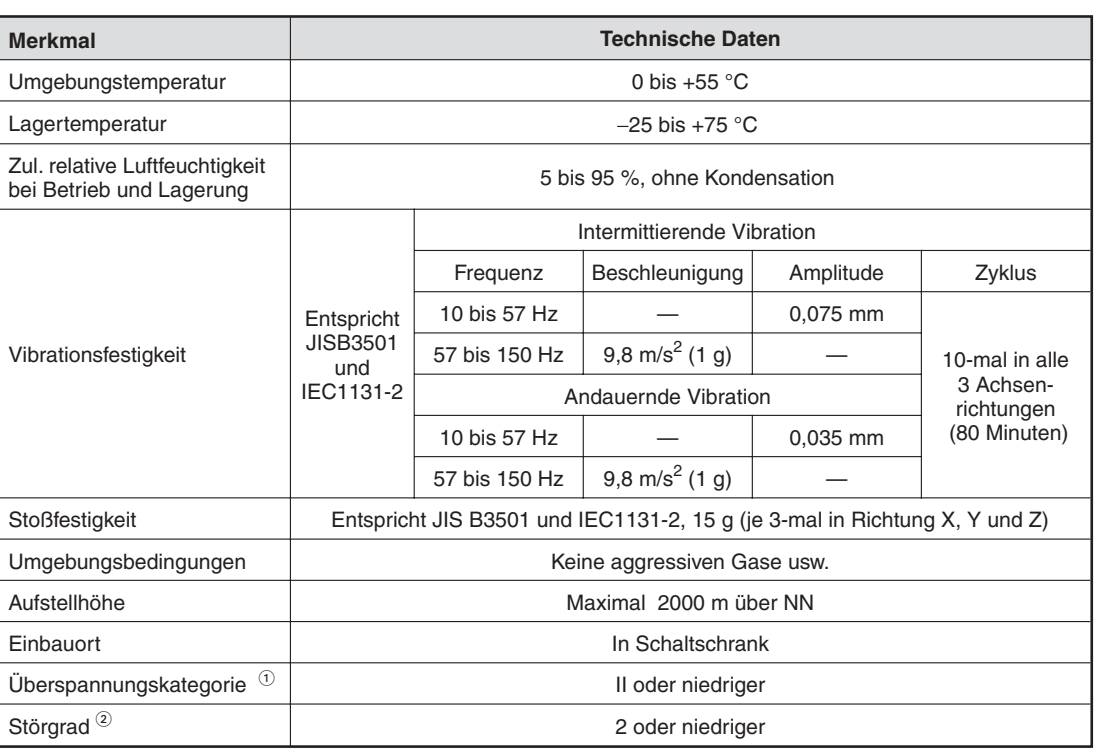

 $^\circledR~$  Gibt an, in welchem Bereich der Spannungsversorgung vom öffentlichen Netz bis zur Maschine das Gerät angeschlossen ist Kategorie II gilt für Geräte, die ihre Spannung aus einem festen Netz beziehen.Die Überspannungsfestigkeit für Geräte, die mit Spannungen bis 300 V betrieben werden, beträgt 2500 V.

 $\circled{2}$  Gibt einen Index für den Grad der Störungen an, die von dem Modul an die Umgebung abgegeben werden

Störgrad 2 gibt an, dass keine Störungen induziert werden. Bei Kondensation kann es jedoch zu induzierten Störungen kommen.

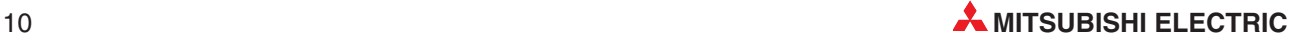

## <span id="page-10-0"></span>**2.2 Leistungsdaten**

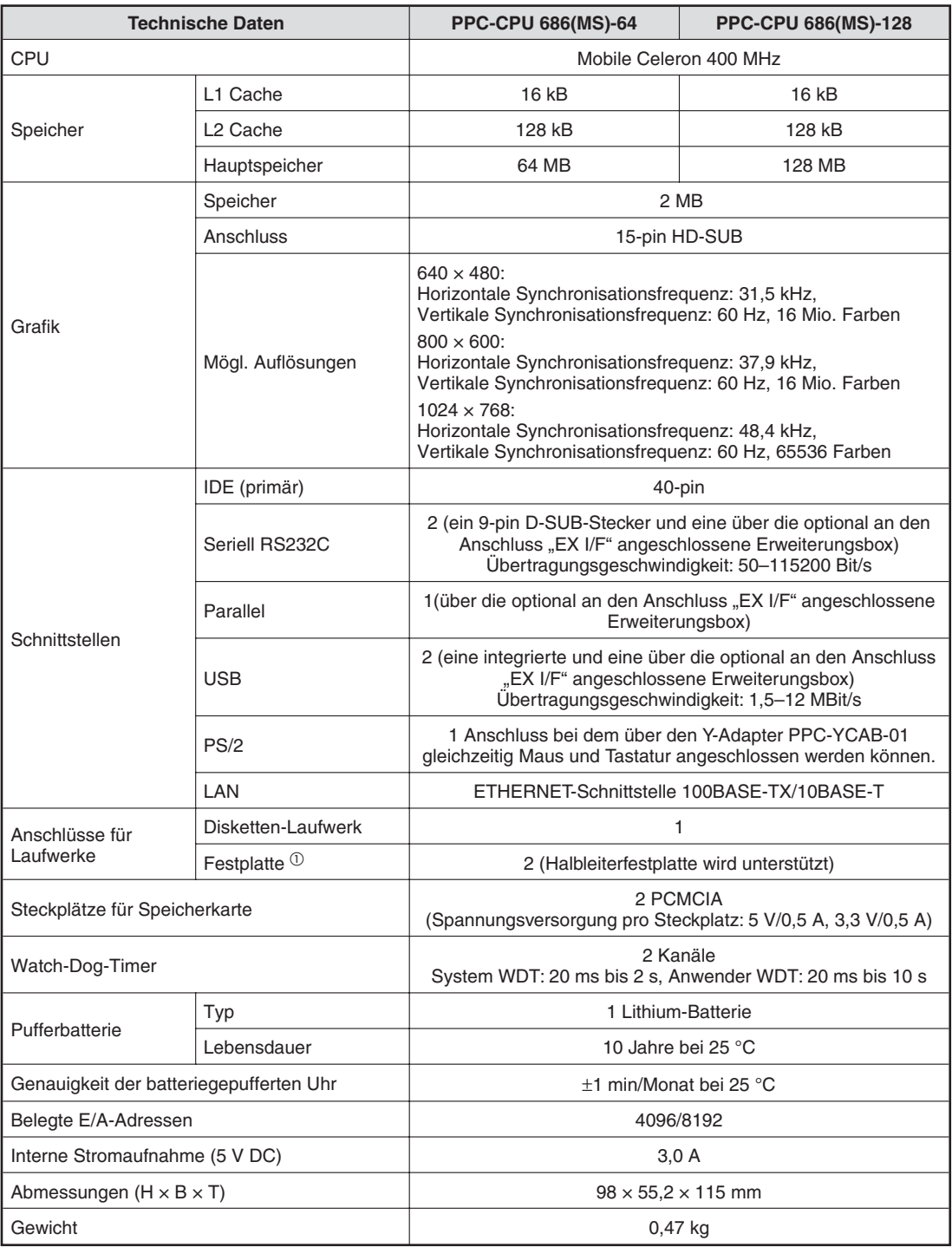

 $^\circledR~$  Sie können entweder zwei Festplatten oder eine Festplatte und ein CD-Laufwerk anschließen.

## <span id="page-11-0"></span>**2.3 Abmessungen**

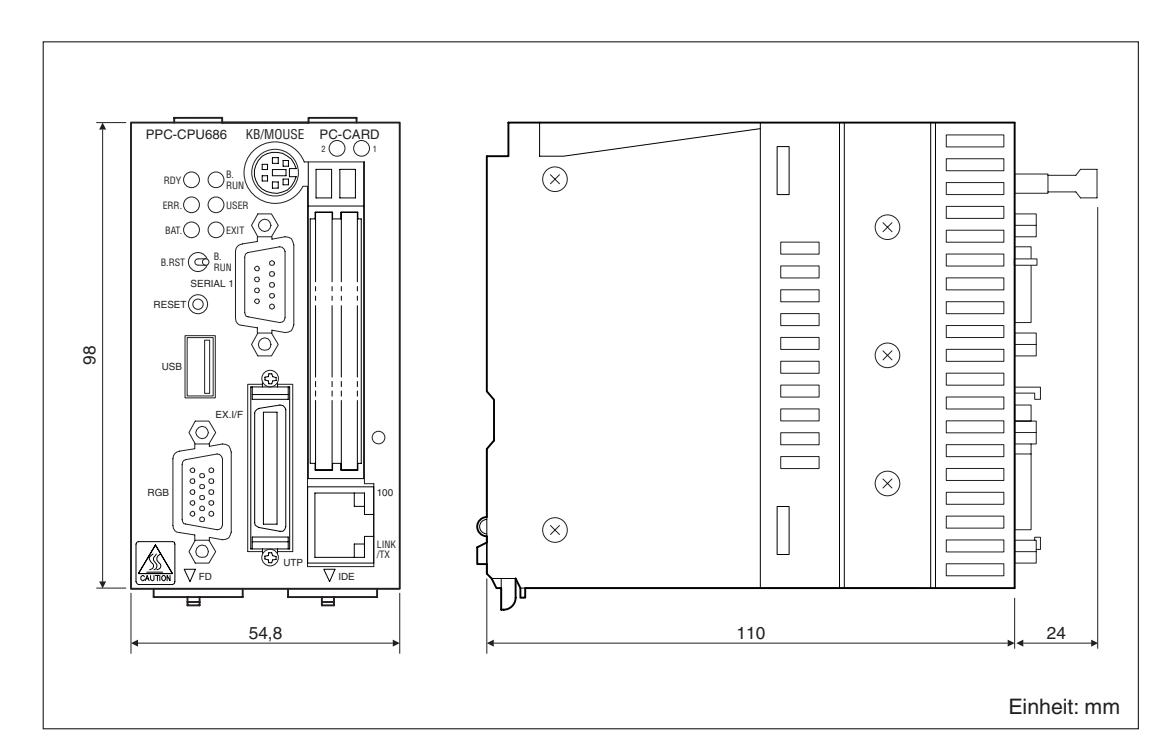

**HINWEIS** Achten Sie bitte darauf, dass der Biegeradius der Anschlussleitungen nicht zu gering ist (Abstand nach vorne und unten: 130 mm). Andernfalls kann es zu Beschädigungen der Anschlussleitungen kommen.

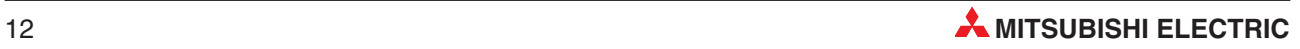

<span id="page-12-0"></span>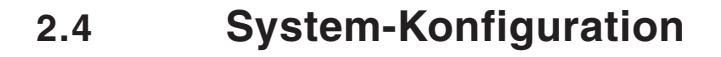

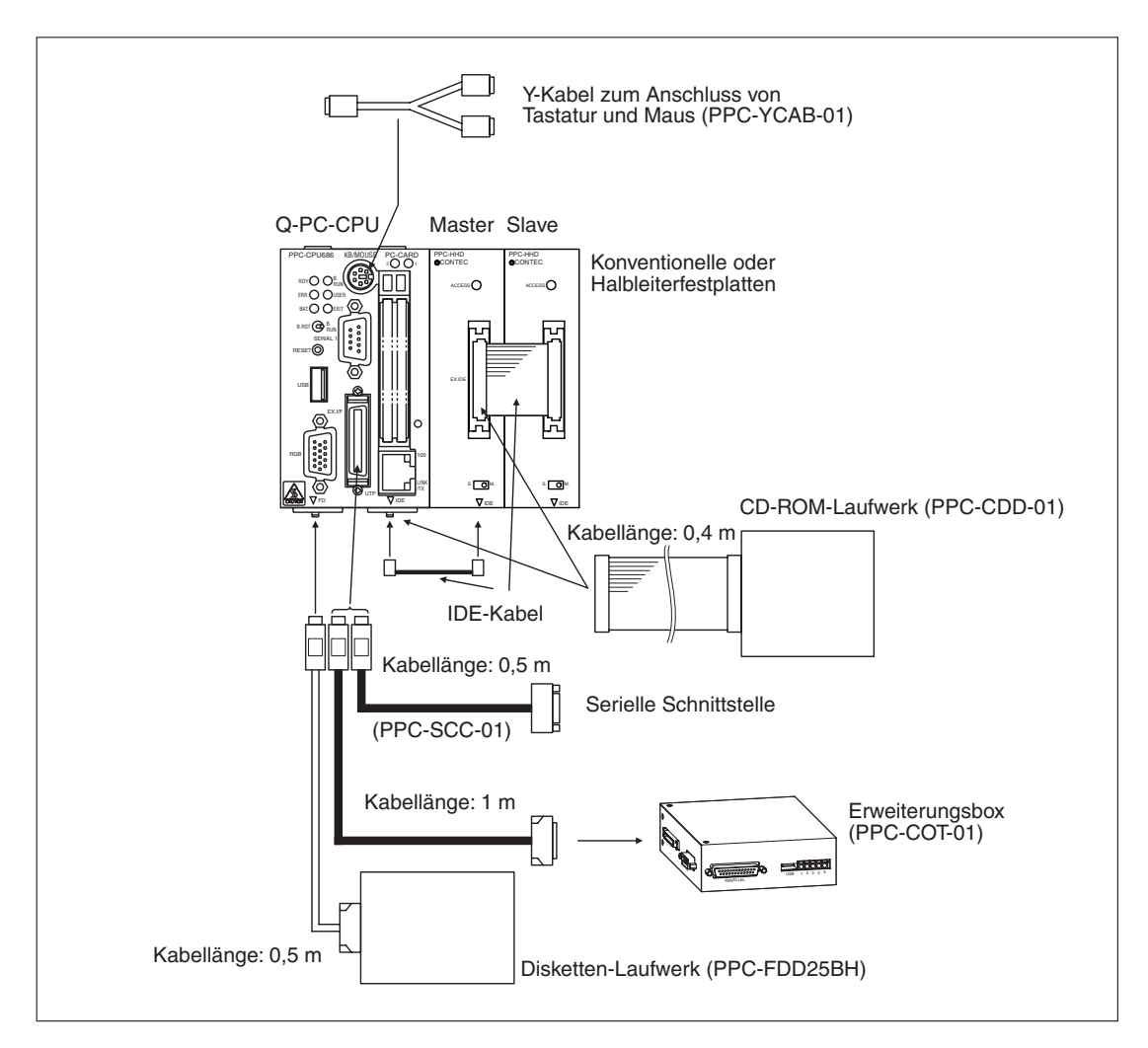

<span id="page-13-0"></span>**3 Bedienelemente**

## **3.1 Übersicht**

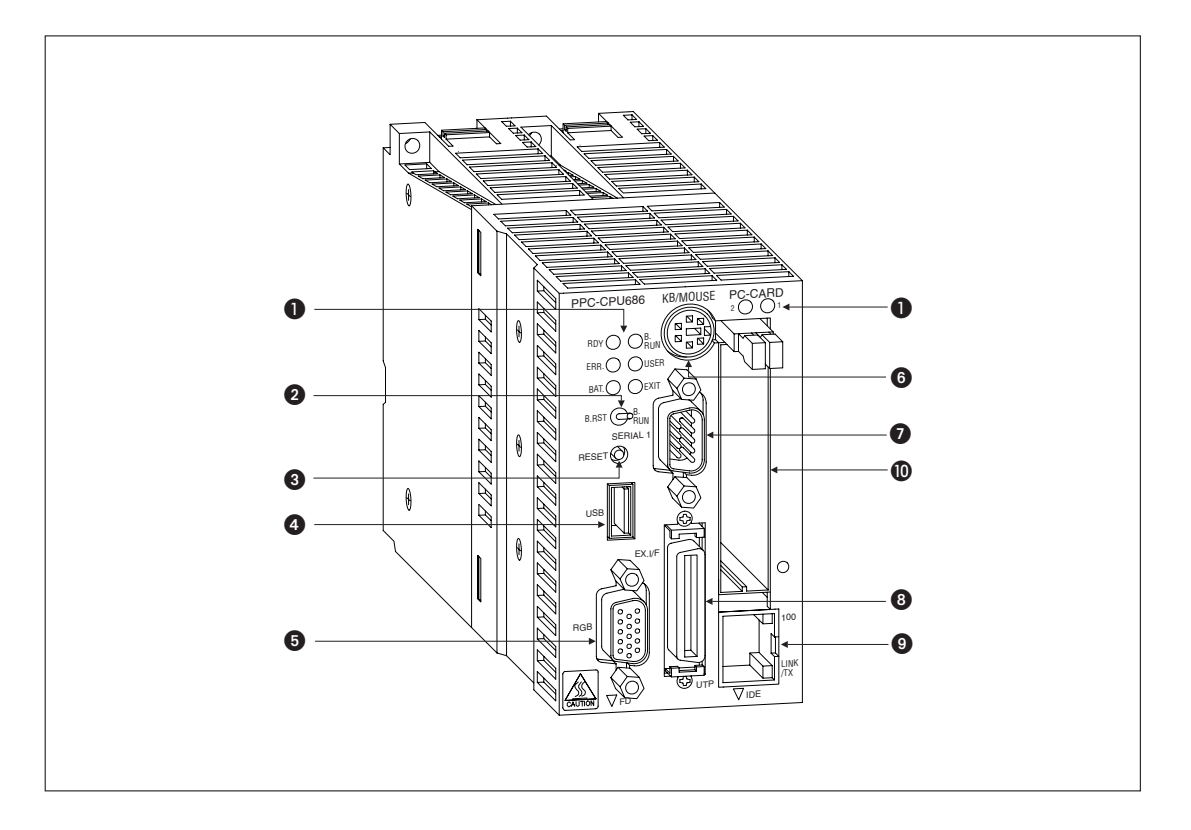

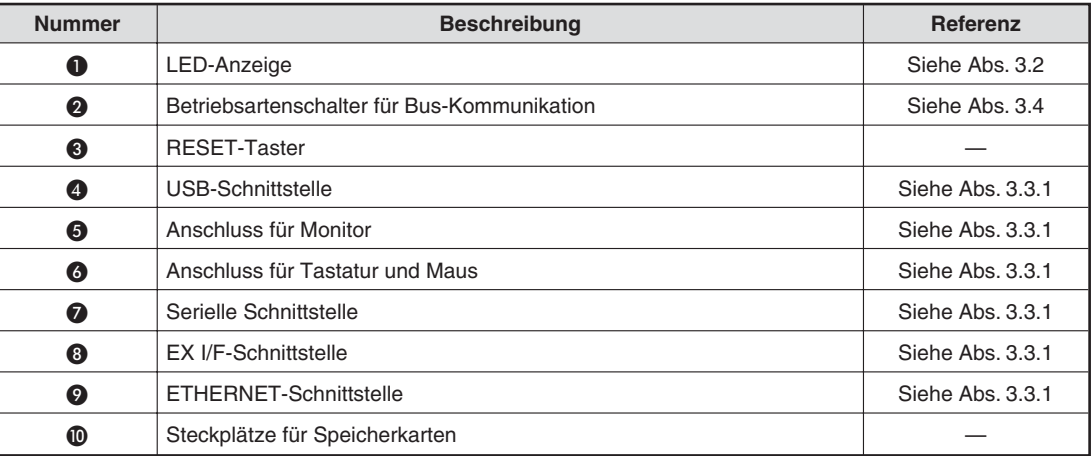

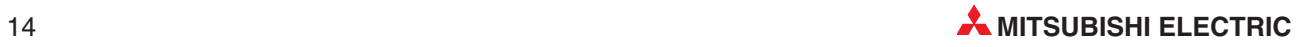

## <span id="page-14-0"></span>**3.2 LED-Anzeige**

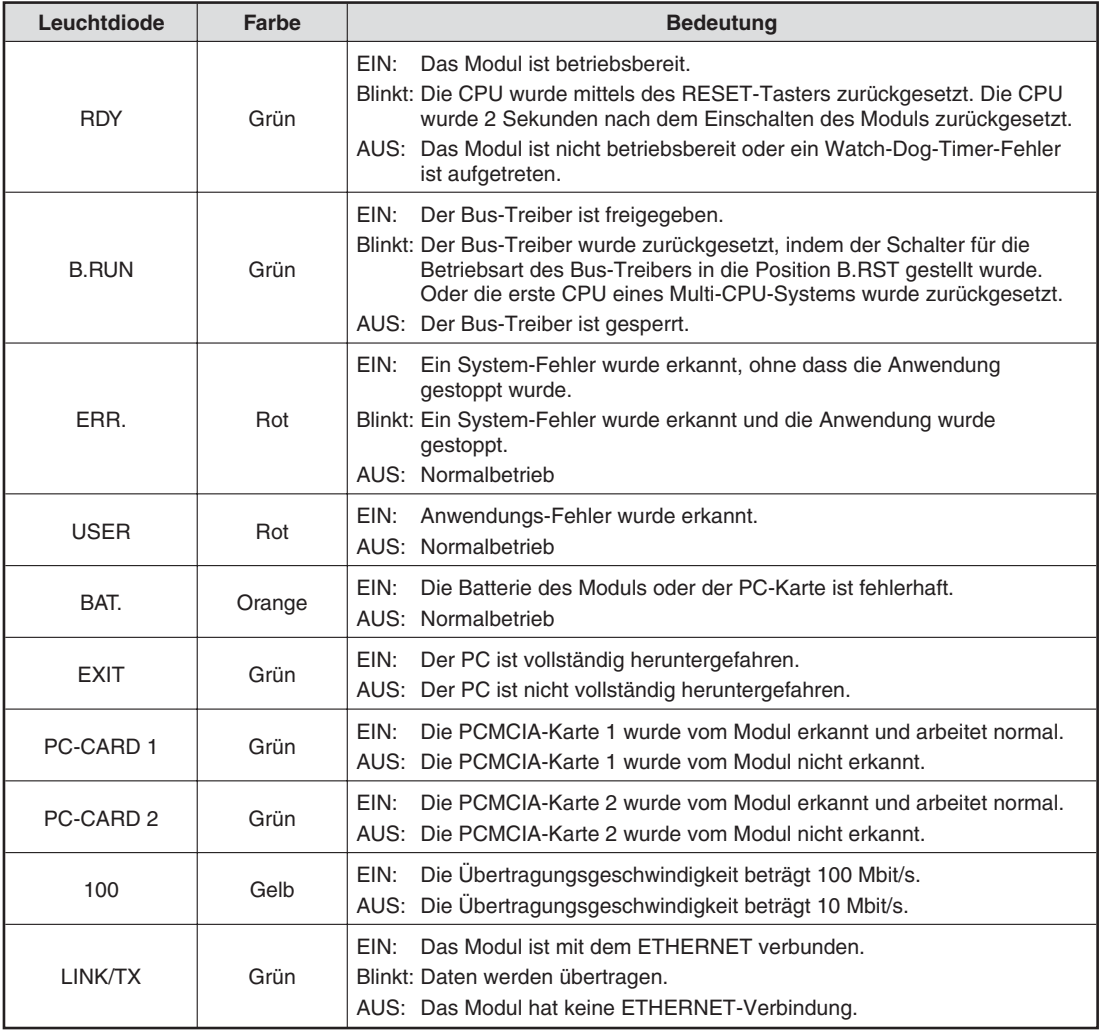

## **3.3 Schnittstellen**

## **3.3.1 Schnittstellen der Modulvorderseite**

### **USB-Schnittstelle**

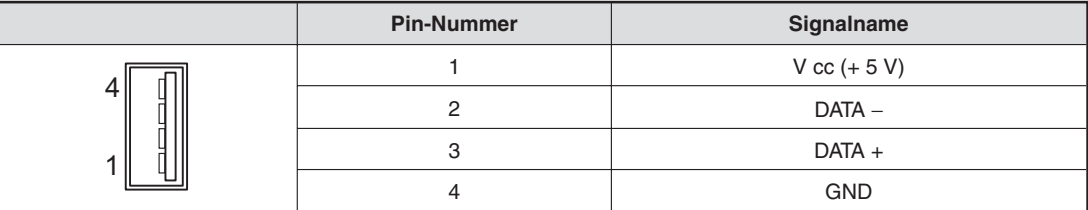

**HINWEIS** Die Spannungsversorgung beträgt bei der USB-Schnittstelle 5 V, 0,3 A/Kanal.

### **Anschluss für einen Monitor**

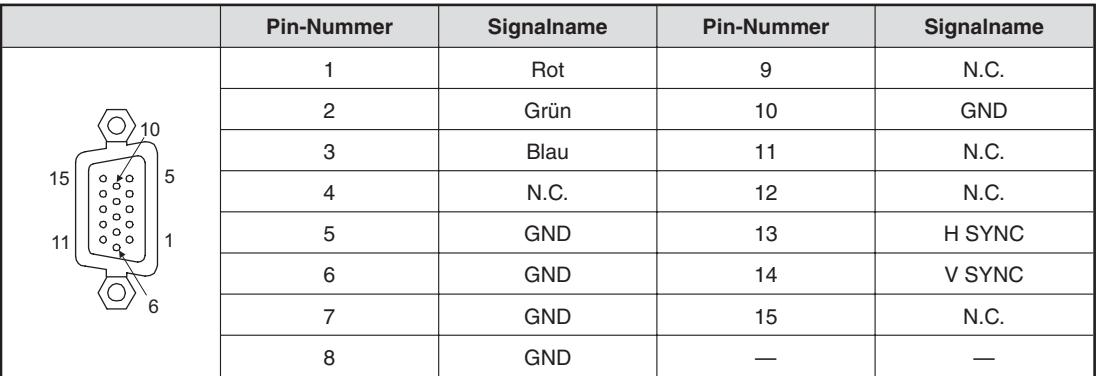

**HINWEIS** Haben Sie zusätzlich zum Monitorkabel auch die Erweiterungsbox an der EX.I/F-Schnittstelle angeschlossen, kann es zu Interferenzerscheinungen zwischen den beiden Anschlusskabeln kommen. Daher darf der Anschlussstecker des Monitorkabels die Dicke von max. 16 mm nicht überschreiten.

### **PS/2-Schnittstelle**

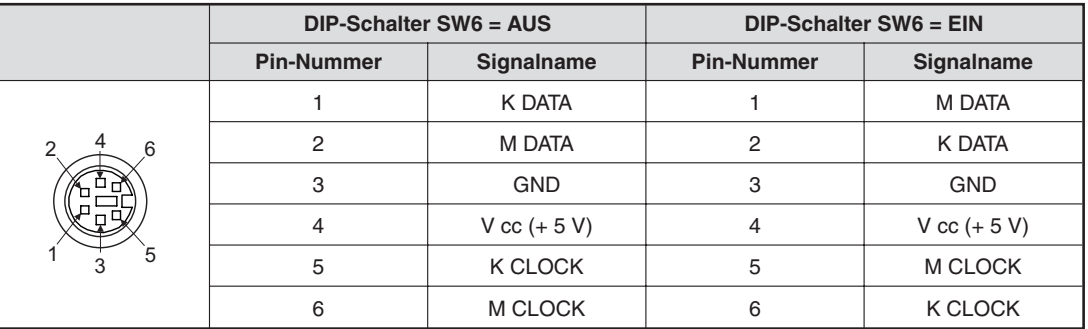

**HINWEIS** Die Spannungsversorgung beträgt bei der PS/2-Schnittstelle 5 V, 0,5 A.

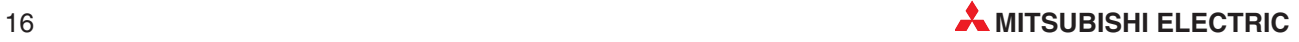

### **Serielle Schnittstelle**

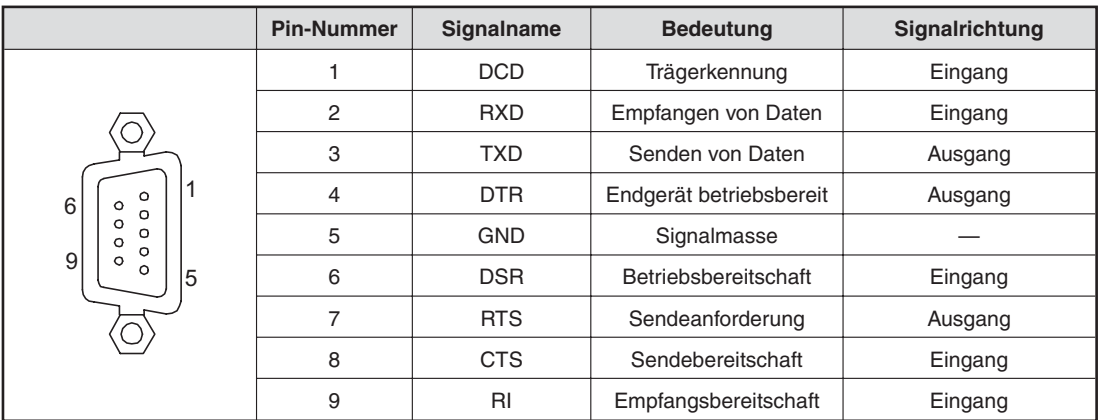

**HINWEIS** Das Modul hat zwei serielle Schnittstellen. Im BIOS können Sie die Adressbereiche den Schnittstellen zuordnen.

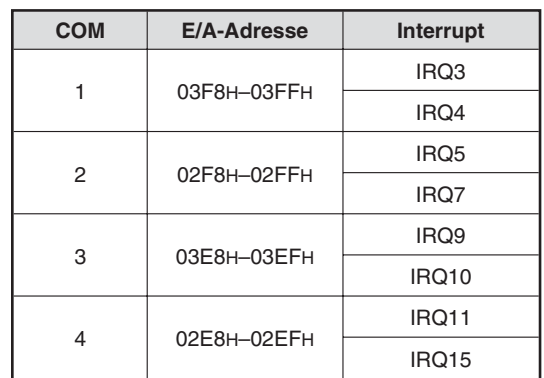

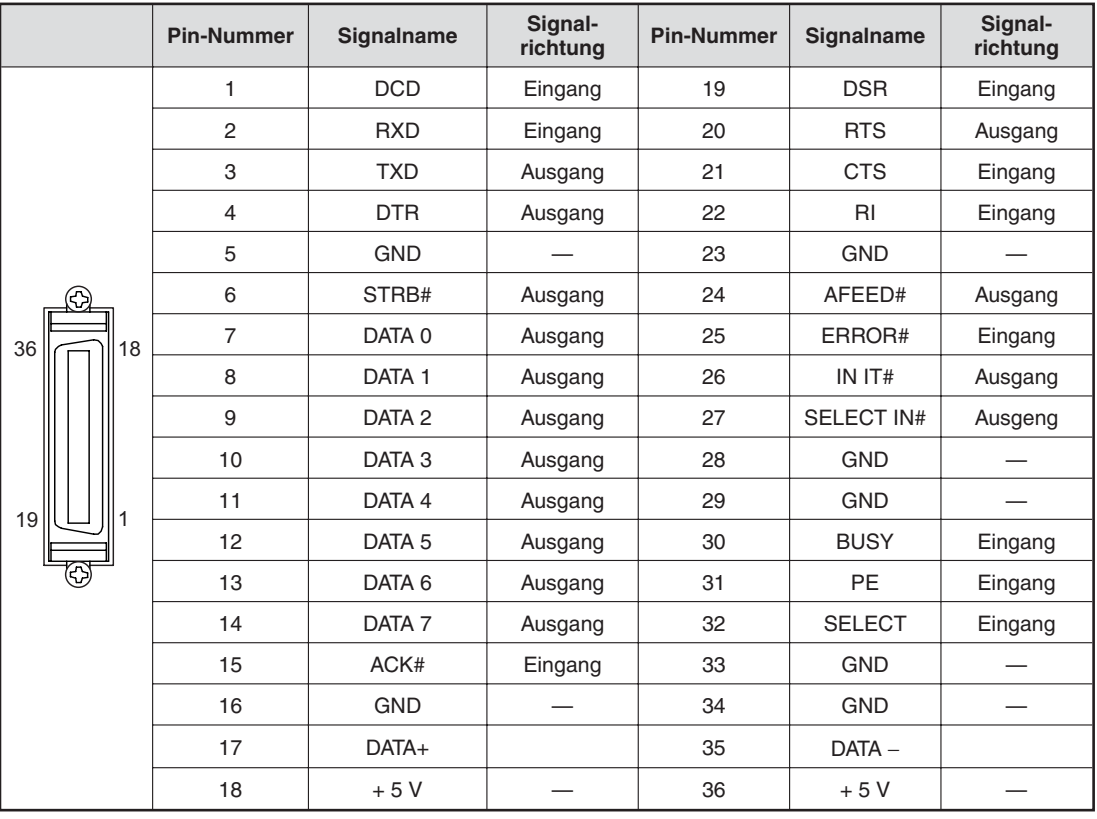

### **EX I/F-Schnittstelle**

### **ETHERNET-Schnittstelle**

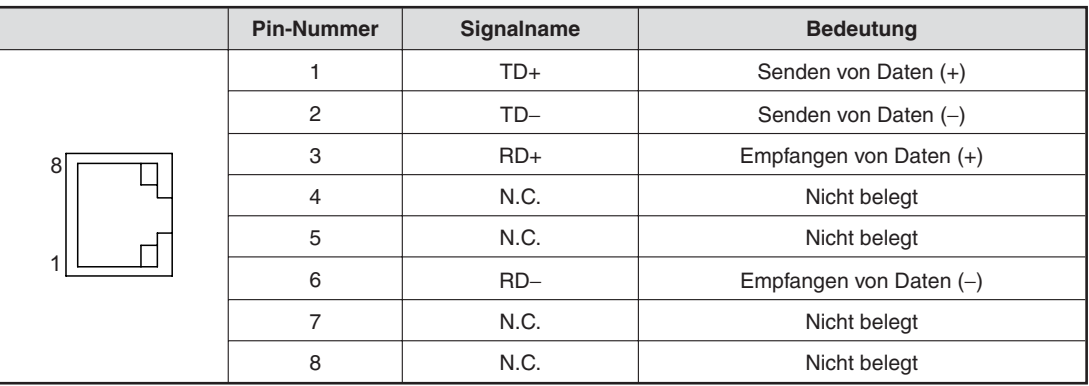

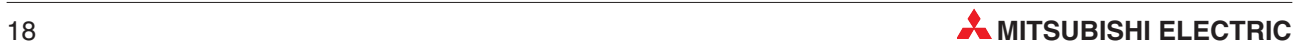

## <span id="page-18-0"></span>**3.3.2 Schnittstellen an der Unterseite des Moduls**

### **IDE-Schnittstelle**

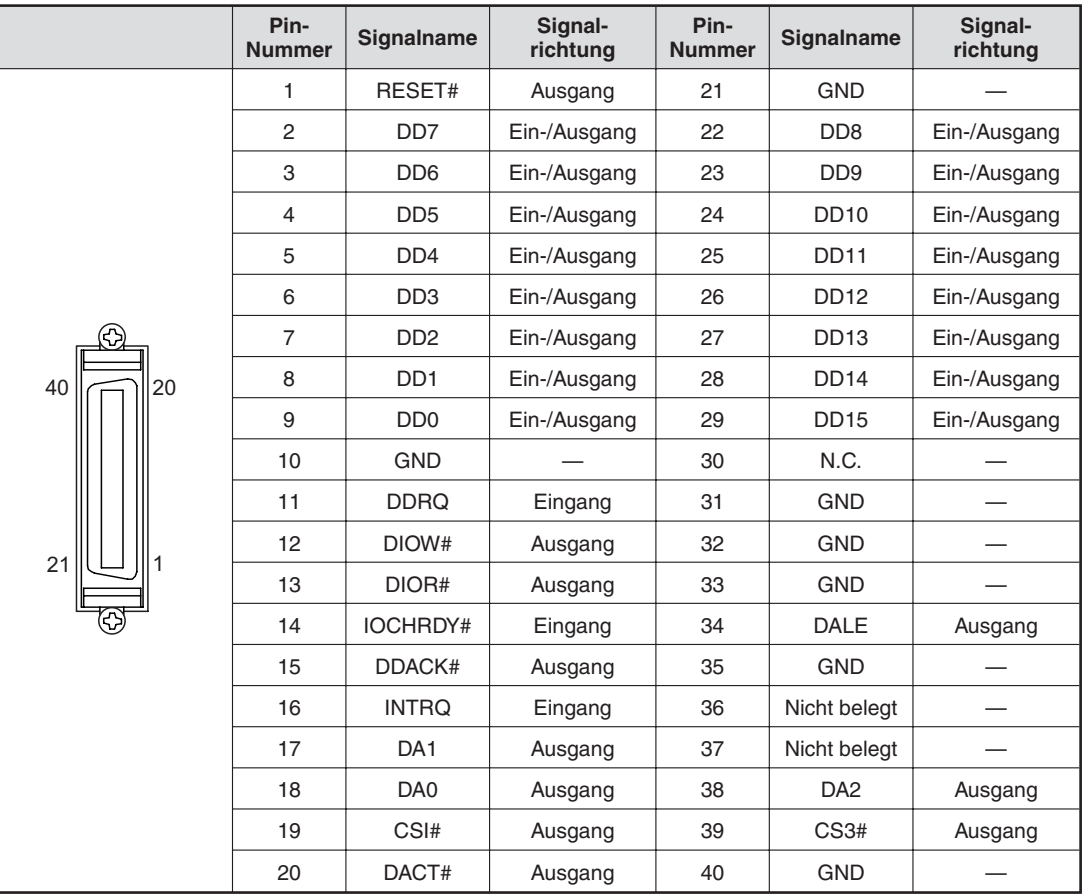

## **Anschluss für ein Disketten-Laufwerk**

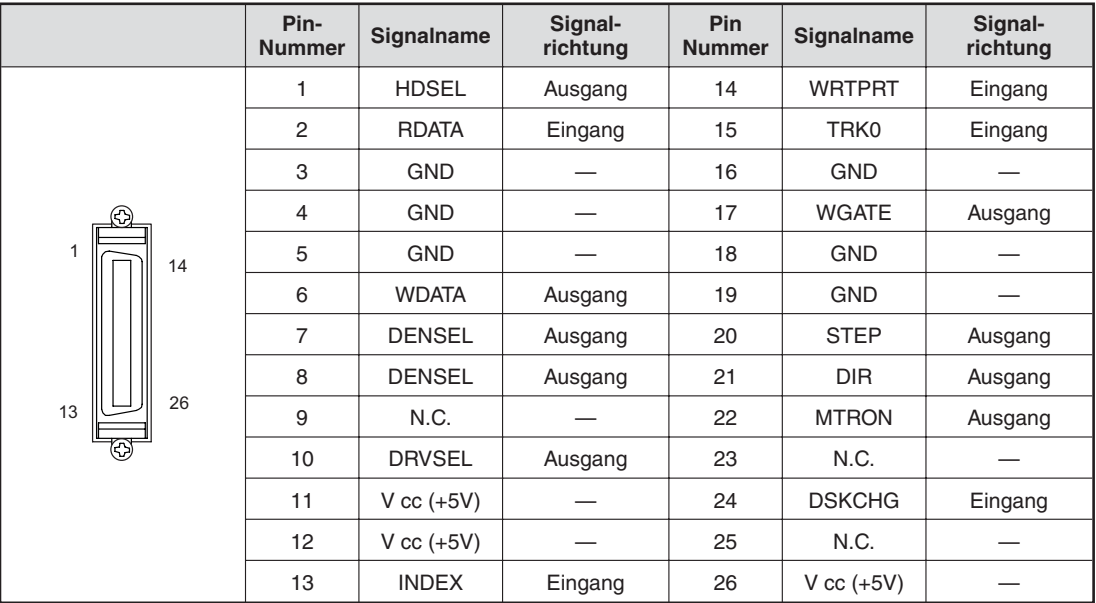

## <span id="page-19-0"></span>**3.4 Schalter**

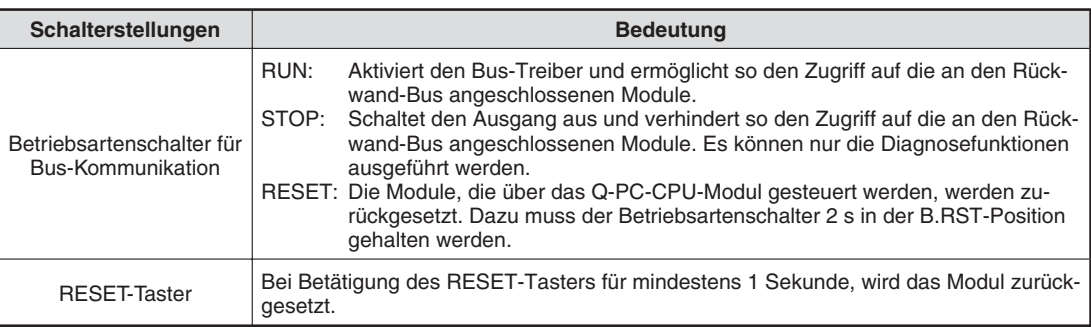

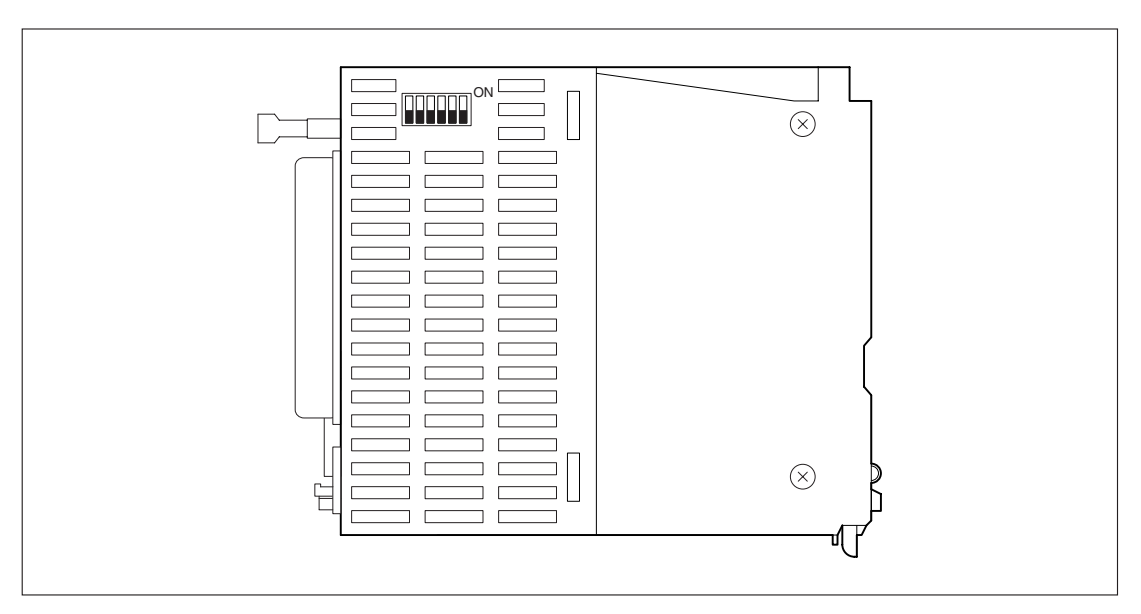

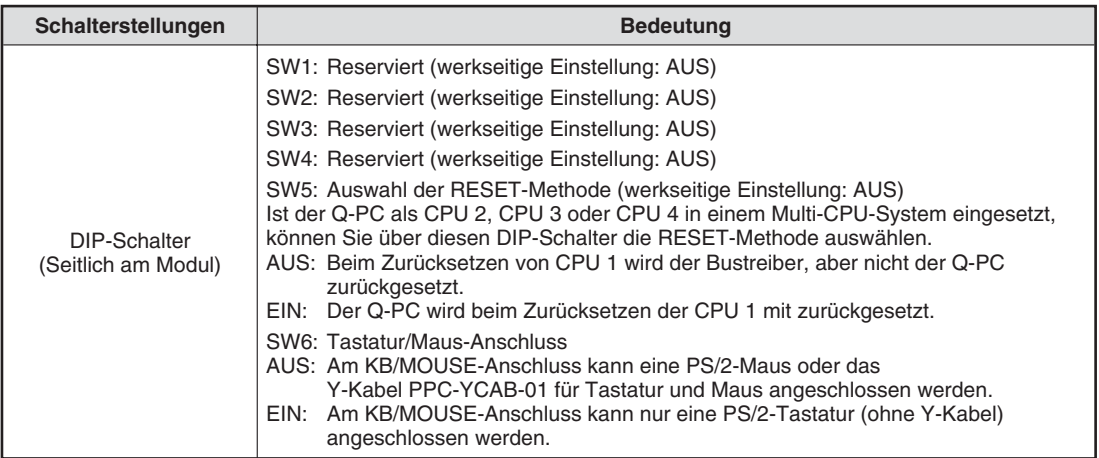

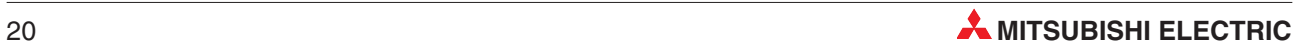

## <span id="page-20-0"></span>**4 Inbetriebnahme**

## **4.1 Handhabungshinweise**

### **Vorsichtsmaßnahmen**

Da das Gehäuse und die Klemmenabdeckung aus Kunststoff gefertigt sind, ist darauf zu achten, dass die Geräte keinen mechanischen Belastungen und starken Stößen ausgesetzt werden. Die Platinen dürfen in keinem Fall aus dem Gerät entfernt werden. Bei der Installation ist darauf zu achten, dass keine Drähte oder Metallspäne in das Gehäuse gelangen.

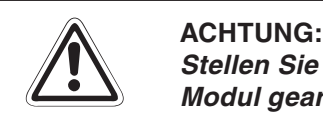

Stellen Sie sicher, dass die Betriebspannung immer unterbrochen ist, wenn an dem **Modul gearbeitet wird.**

Ziehen Sie die Befestigungsschrauben der Module mit dem in der folgenden Tabelle angegebenen Anzugsmomenten an:

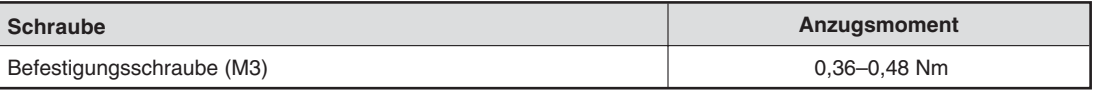

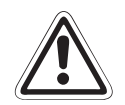

**E E ACHTUNG:**<br> **Störungen,** Verletzungen und/oder Feuer können die Folge sein.<br> **Störungen, Verletzungen und/oder Feuer können die Folge sein.** Öffnen Sie nicht das Gehäuse des Moduls. Verändern Sie nicht das Modul.

> Schalten Sie die Versorgungsspannung der SPS allpolig ab, bevor das Modul montiert **oder demontiert wird.**

> **Wird das Modul unter Spannung montiert oder demontiert, können Störungen auftreten oder das Modul kann beschädigt werden.**

### **Vorsichtsmaßnahmen bei der Verdrahtung**

- $\bullet$  Verlegen Sie die Kabel nicht zusammen mit Leitungen, die Lastspannungen oder Wechselspannungen führen.Dadurch vermeiden Sie die Einkopplung von induktiven und kapazitiven Störimpulsen.
- Ziehen sie immer die Befestigungsschrauben der Anschlussstecker der externen Geräte an. Lose Anschlussstecker können zu Störungen, Kurzschluss und/oder Feuer führen.
- Die Erdung der FG- und LG-Klemme erfolgt nach Klasse 3 (Erdungswiderstand max. 100  $\Omega$ ).

## <span id="page-21-0"></span>**4.2 Vorgehensweise**

Zur Installation und Inbetriebnahme der Module gehen Sie entsprechend dem folgenden Ablaufdiagramm vor.

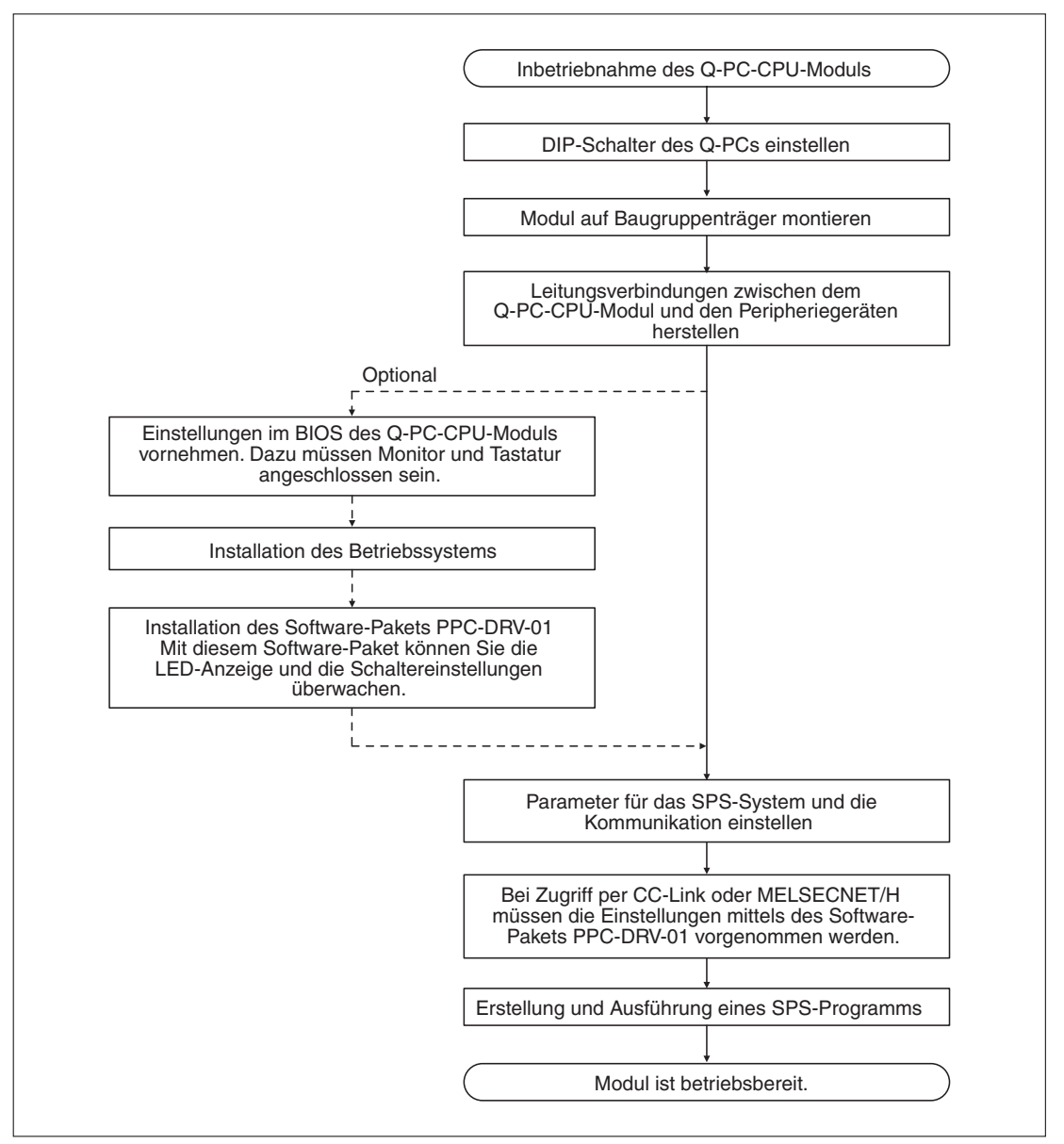

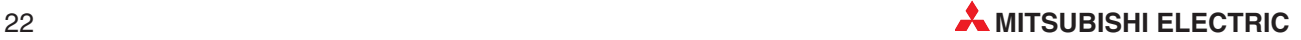

## <span id="page-22-0"></span>**5 BIOS-Einstellungen**

Innerhalb des BIOS können Sie verschiedene Einstellungen für ihr System vornehmen.

Um die BIOS-Einstellungen zu editieren, schalten Sie die Spannungsversorgung des Systems ein und betätigen die Taste "F2", sobald die Meldung "Press <F2> to enter SETUP" auf dem Bildschirm erscheint.

## **5.1 Navigation innerhalb des BIOS**

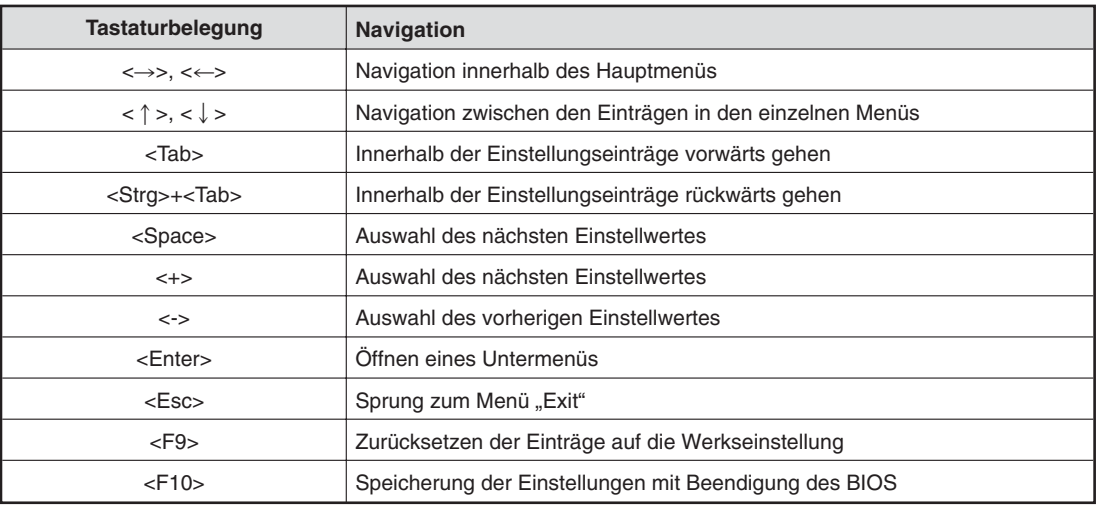

## <span id="page-23-0"></span>**5.2 Mögliche Einstellungen**

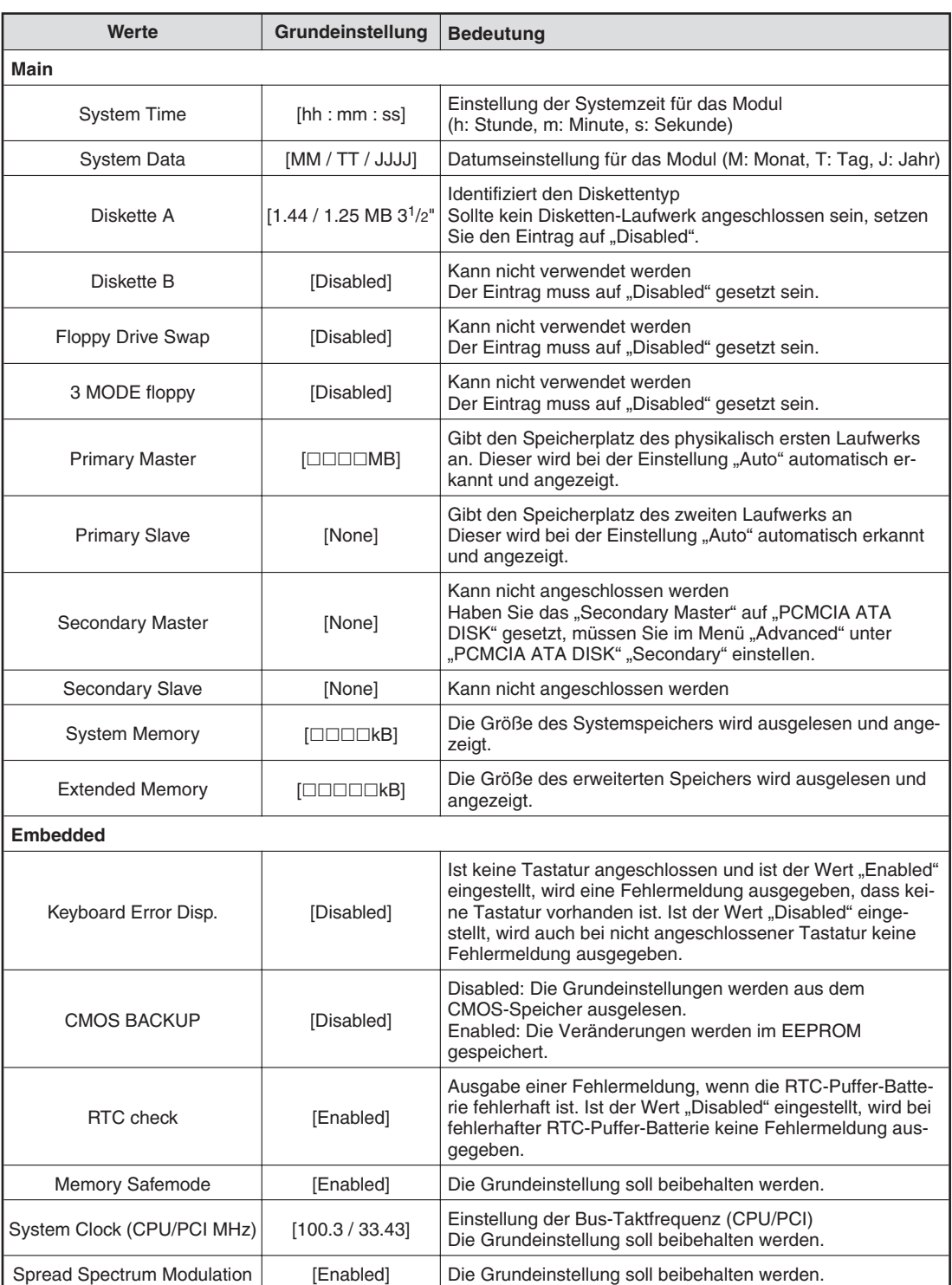

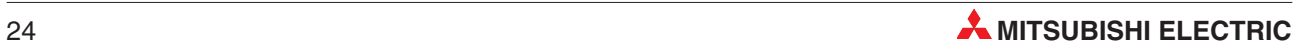

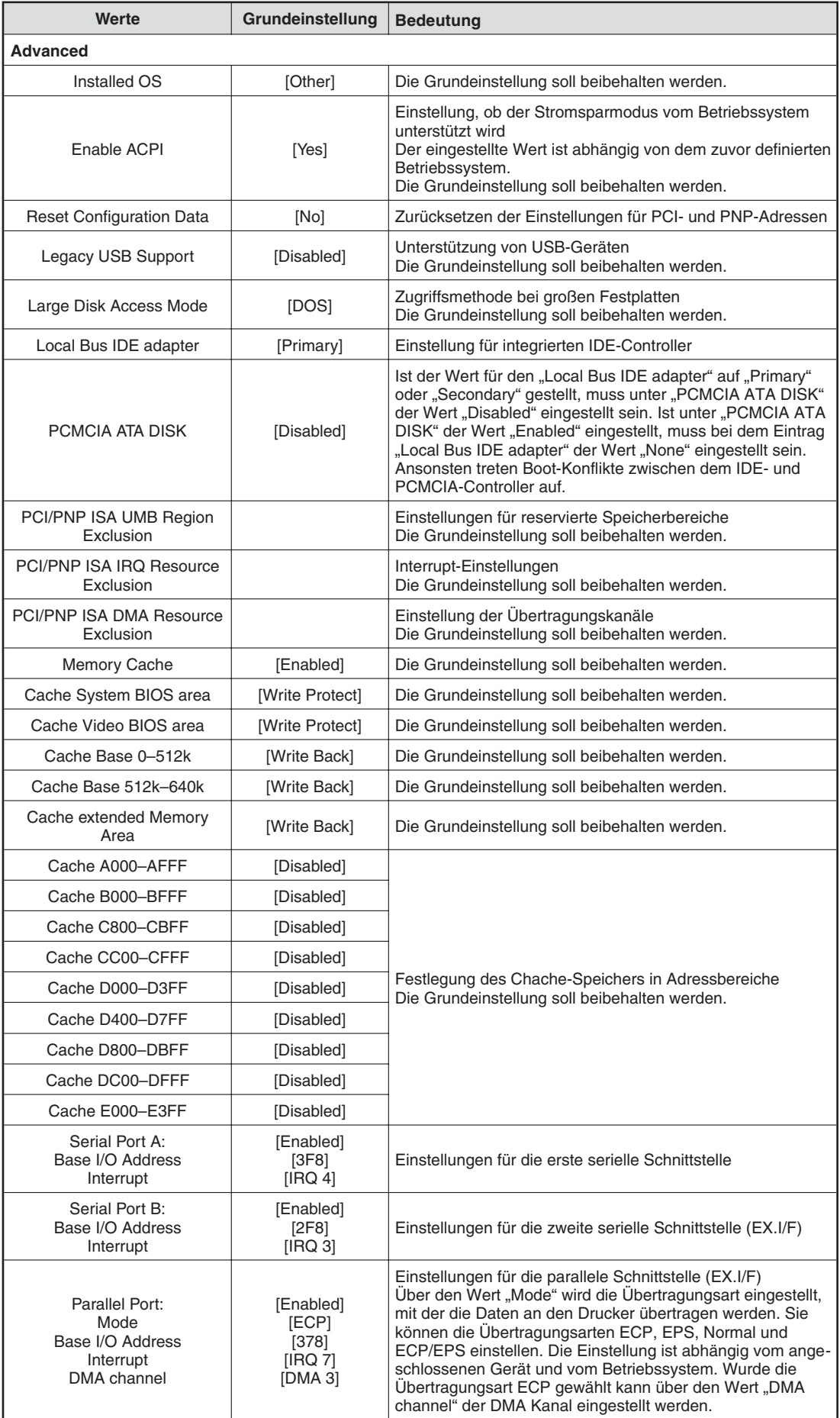

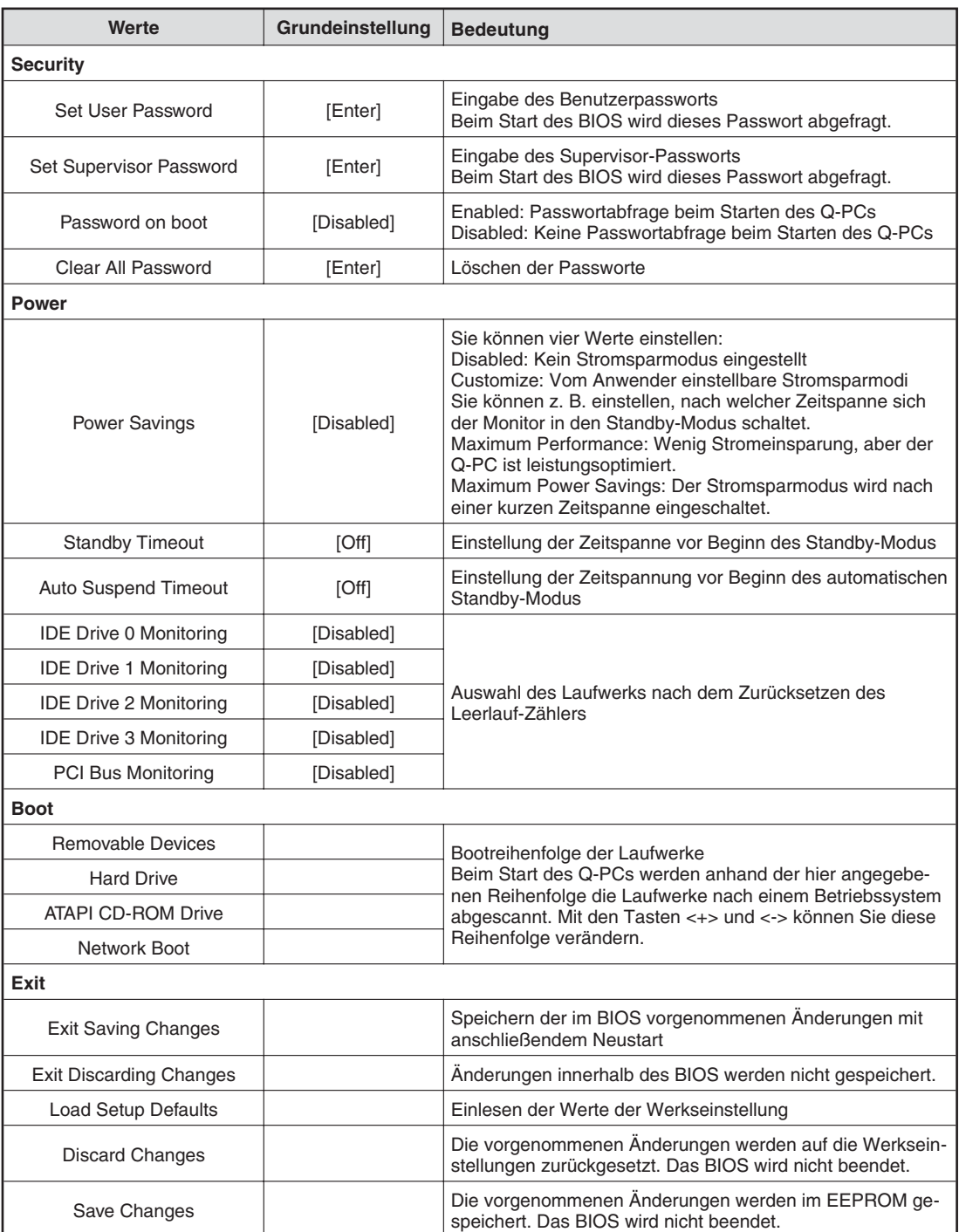

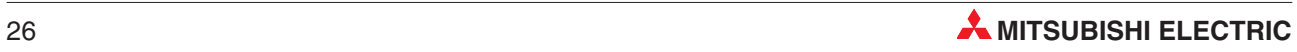

## <span id="page-26-0"></span>**6 Reset**

## **6.1 Reset-Funktionen**

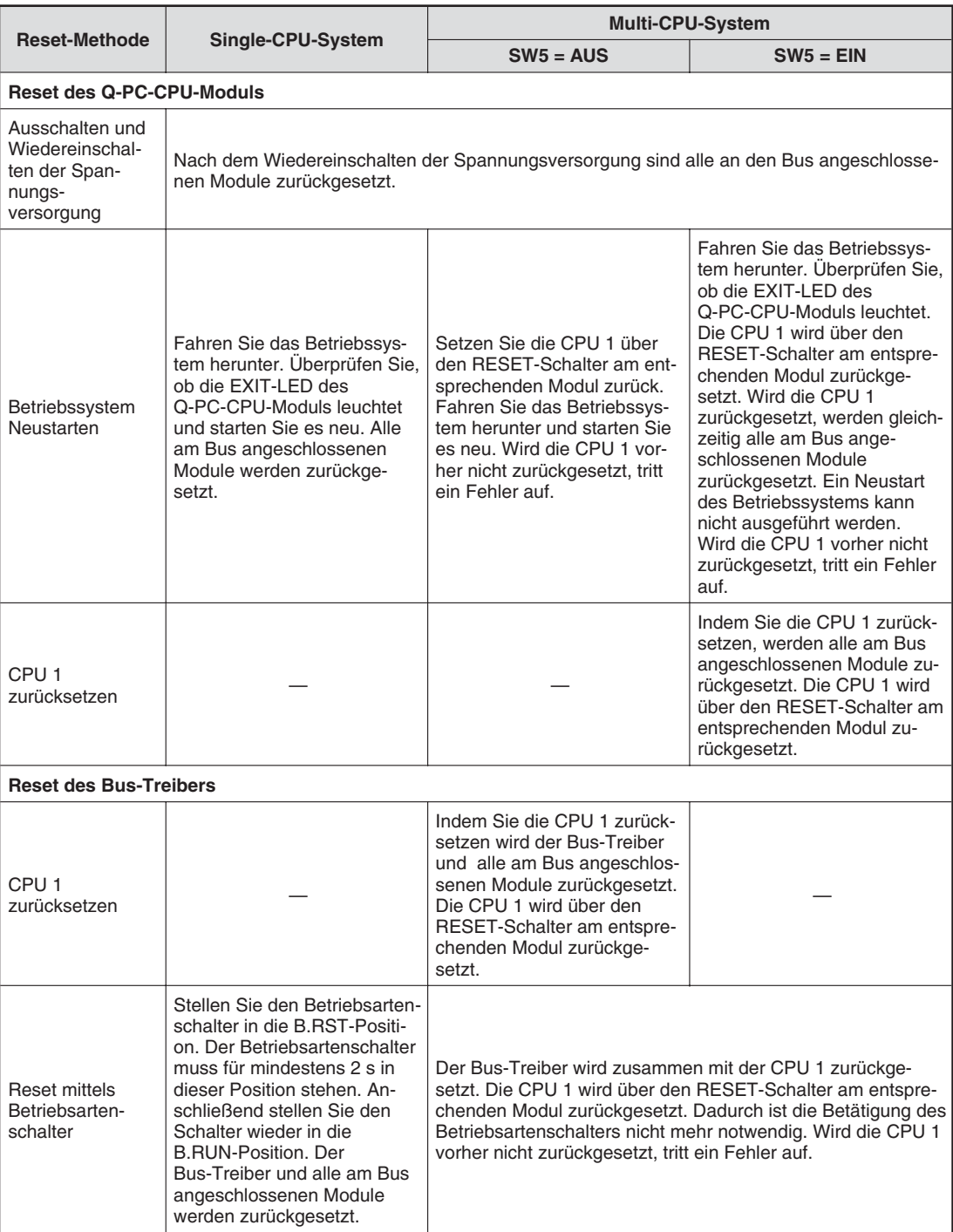

## <span id="page-27-0"></span>**7 Fehlerdiagnose**

Sie erhalten Hinweise zur Überprüfung und Behebung möglicher Fehler. Um die Fehlerdiagnose einzuschränken, überprüfen Sie als erstes:

- $\bullet$ Peripheriegeräte
- **•** Spannungsversorgung
- **•** Leitungsverbindungen
- **•** LED-Anzeige

Im Anschluss daran verbinden Sie das Modul mit den Peripheriegeräten und überprüfen das Ablaufprogramm.

## **7.1 Fehlerüberprüfung**

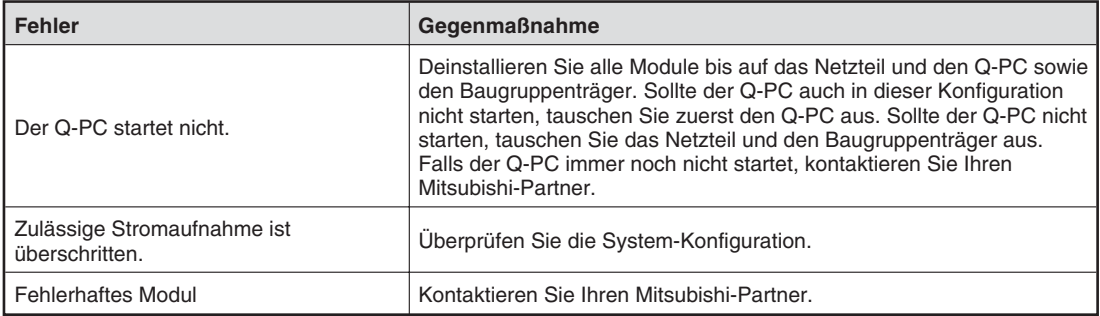

### **Das Q-PC-Modul ist nicht betriebsbereit**

### **ERR.-LED blinkt**

Mit Hilfe des Software-Packets PPC-DRV-01 können Sie die Funktionalität des Q-PC-CPU-Moduls überwachen. In dem Dialogfenster "PC module setting" —> "PC module information" wird der Fehlertyp und der entsprechende Fehler-Code angezeigt. Eine Übersicht über die Fehler-Codes finden Sie in Abs. 7.2.

### **BIOS-Fehler wird angezeigt**

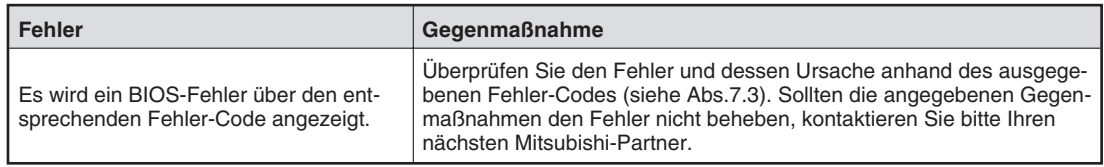

### **Betriebssystem startet nicht**

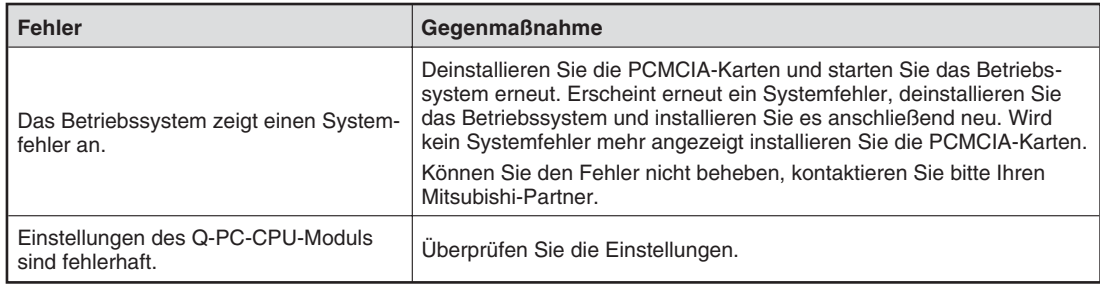

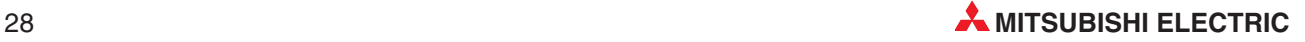

## <span id="page-28-0"></span>**7.2 Fehler-Codes für das Q-PC-CPU-Modul**

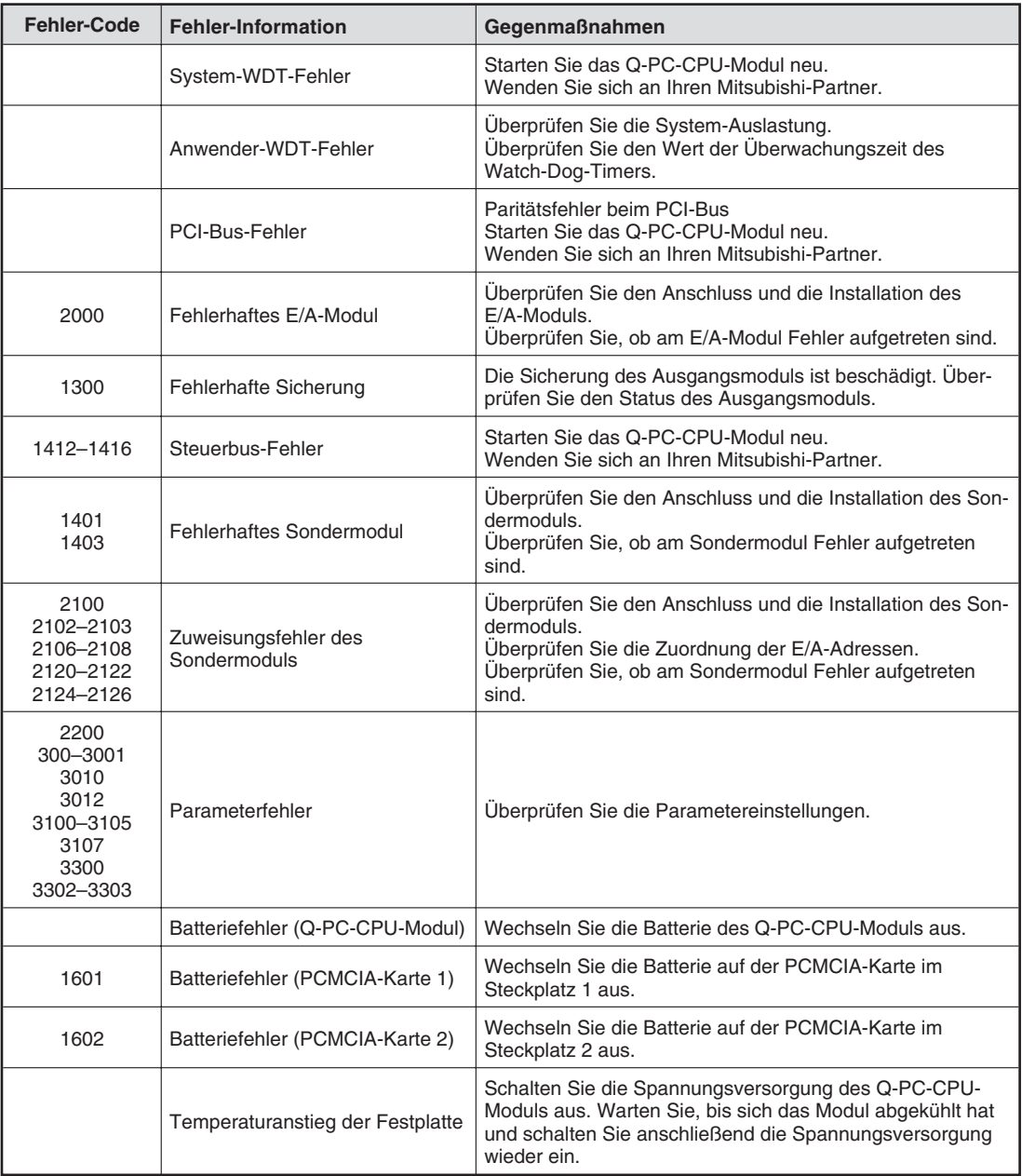

## <span id="page-29-0"></span>**7.3 BIOS-Fehler-Codes**

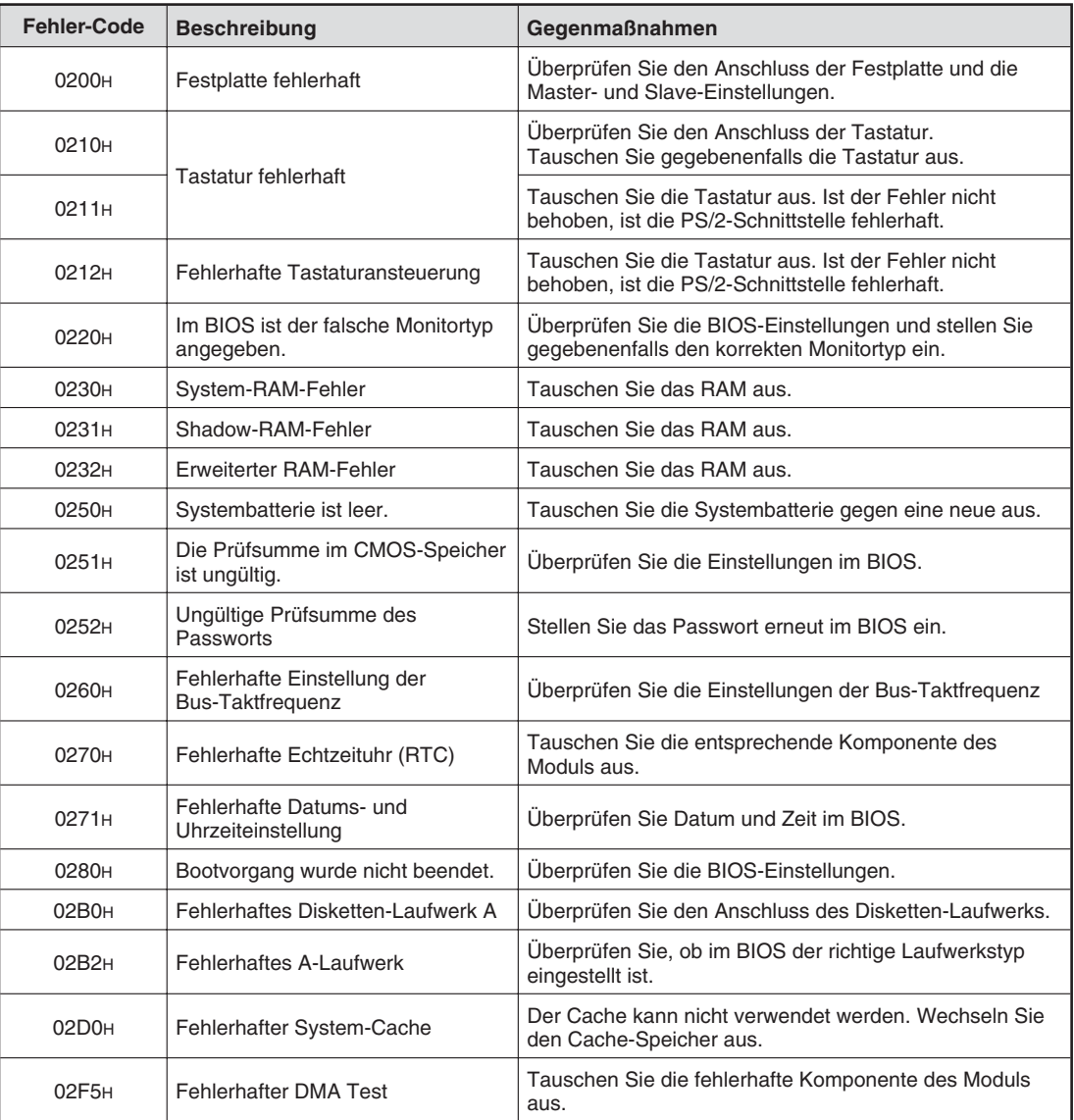

**HINWEIS** | Ertönt ein Piepton, ohne dass eine Meldung angezeigt wird, kann das ROM fehlerhaft sein. Tauschen Sie in dem Fall das Modul aus.

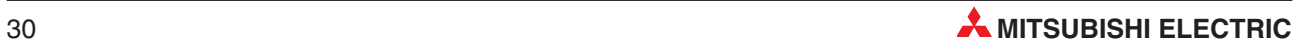

## <span id="page-30-0"></span>**A Anhang**

## **A.1 Übersicht der E/A-Adressen**

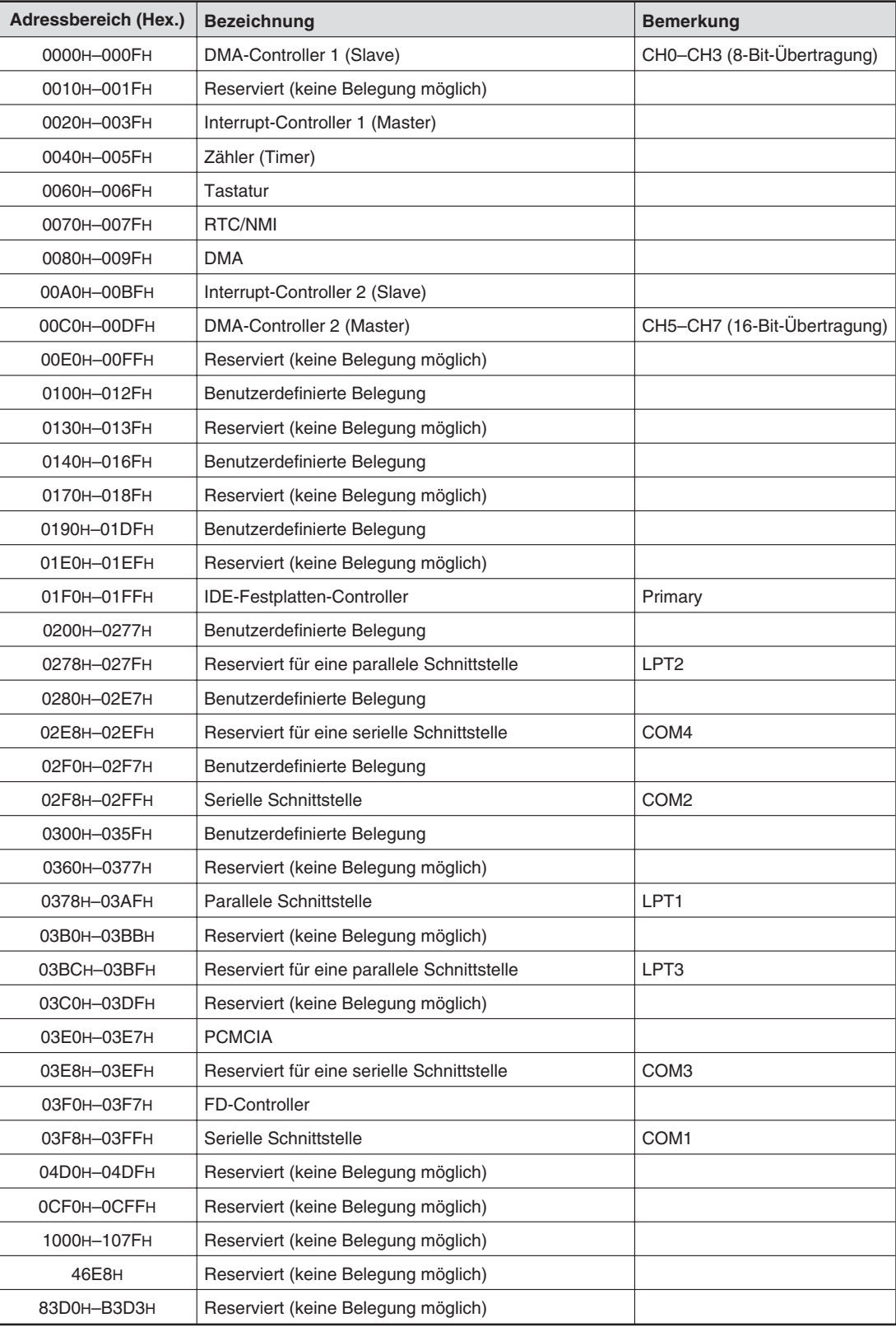

## <span id="page-31-0"></span>**A.2 Interrupt-Adressen**

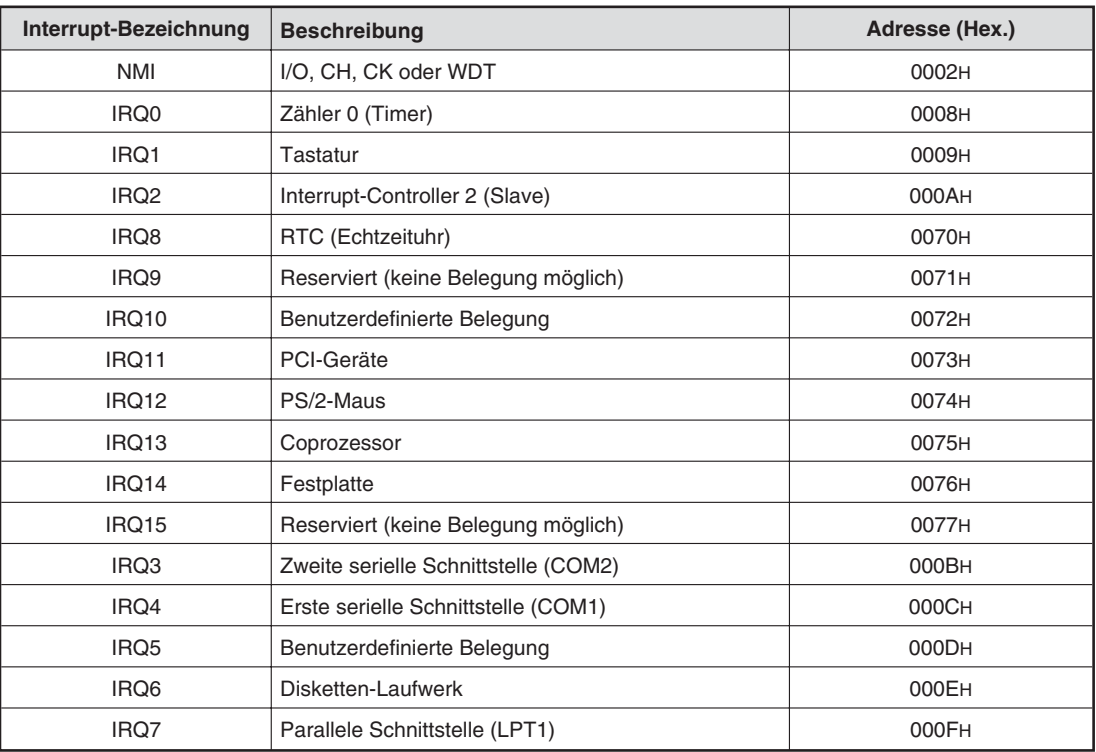

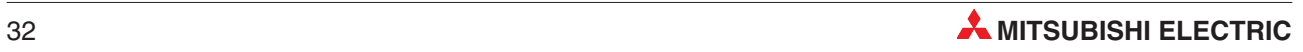

## <span id="page-32-0"></span>**B Optionen**

## **B.1 CD-ROM-Laufwerk (PPC-CDD-01)**

### **Technische Daten**

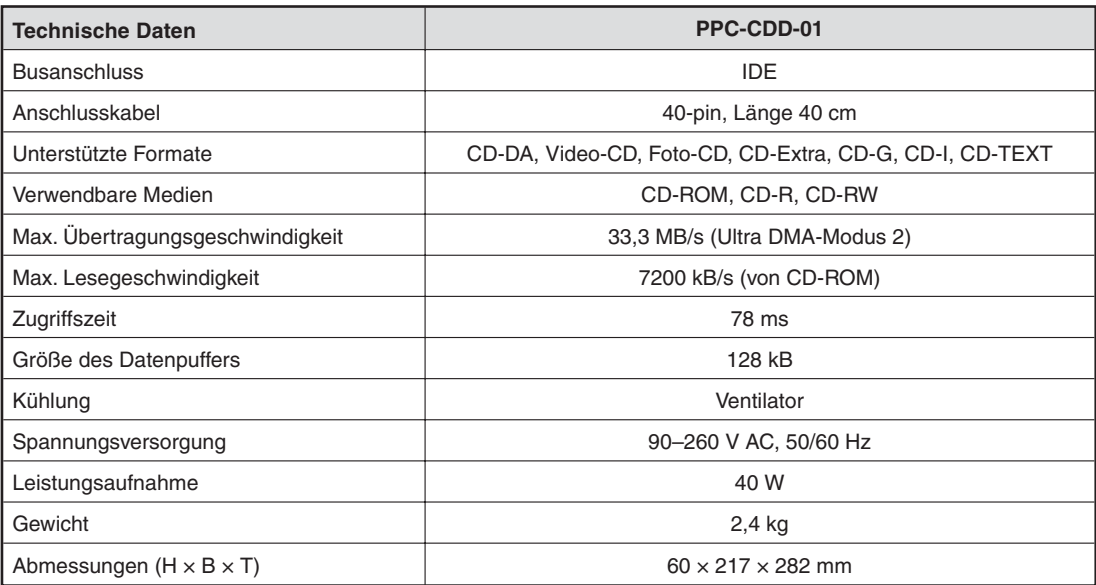

### **Bedienelemente**

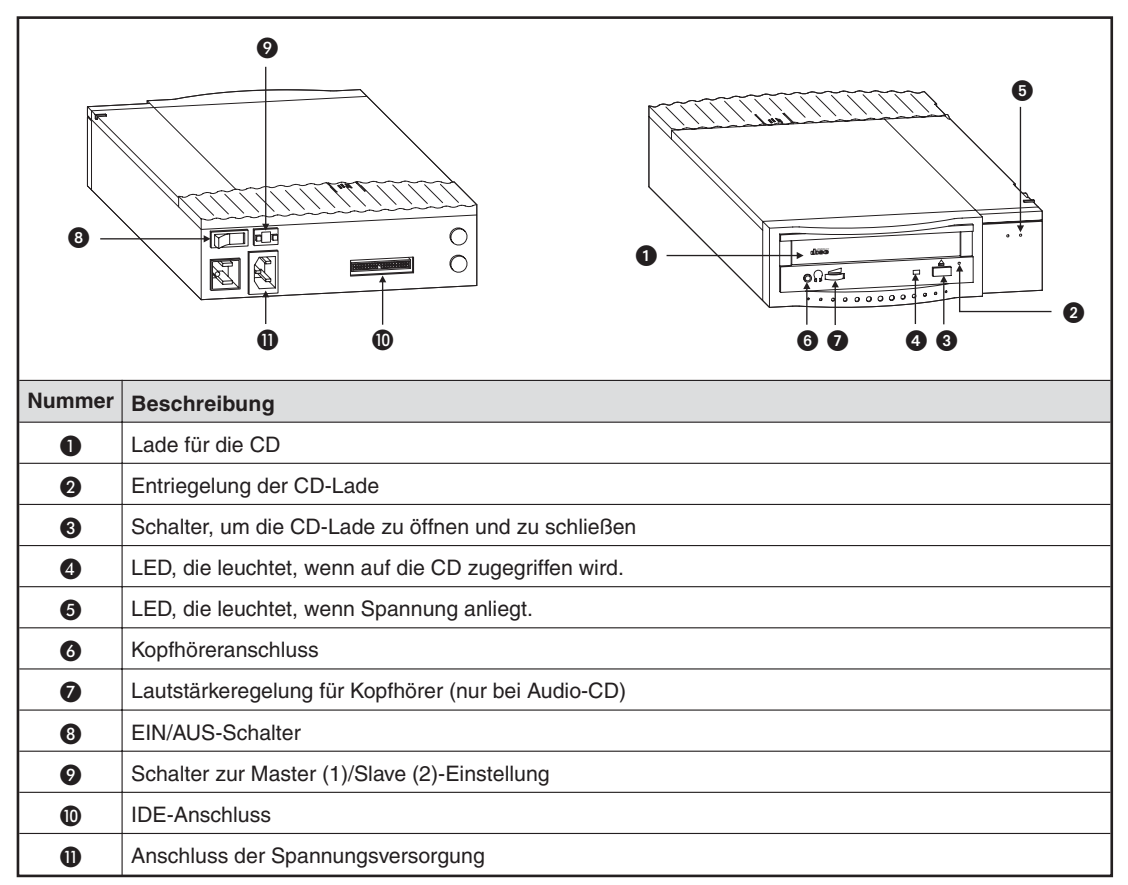

**HINWEISE** Schalten Sie das CD-ROM-Laufwerk ein, bevor Sie den Q-PC einschalten.

Das CD-ROM-Laufwerk kann nicht mit einer geöffneten Lade betrieben werden.

Achten Sie darauf, dass bei der Master/Slave-Einstellung das CD-ROM-Laufwerk, wie der Q-PC ausgeschaltet ist. Andernfalls kann das Laufwerk beschädigt werden.

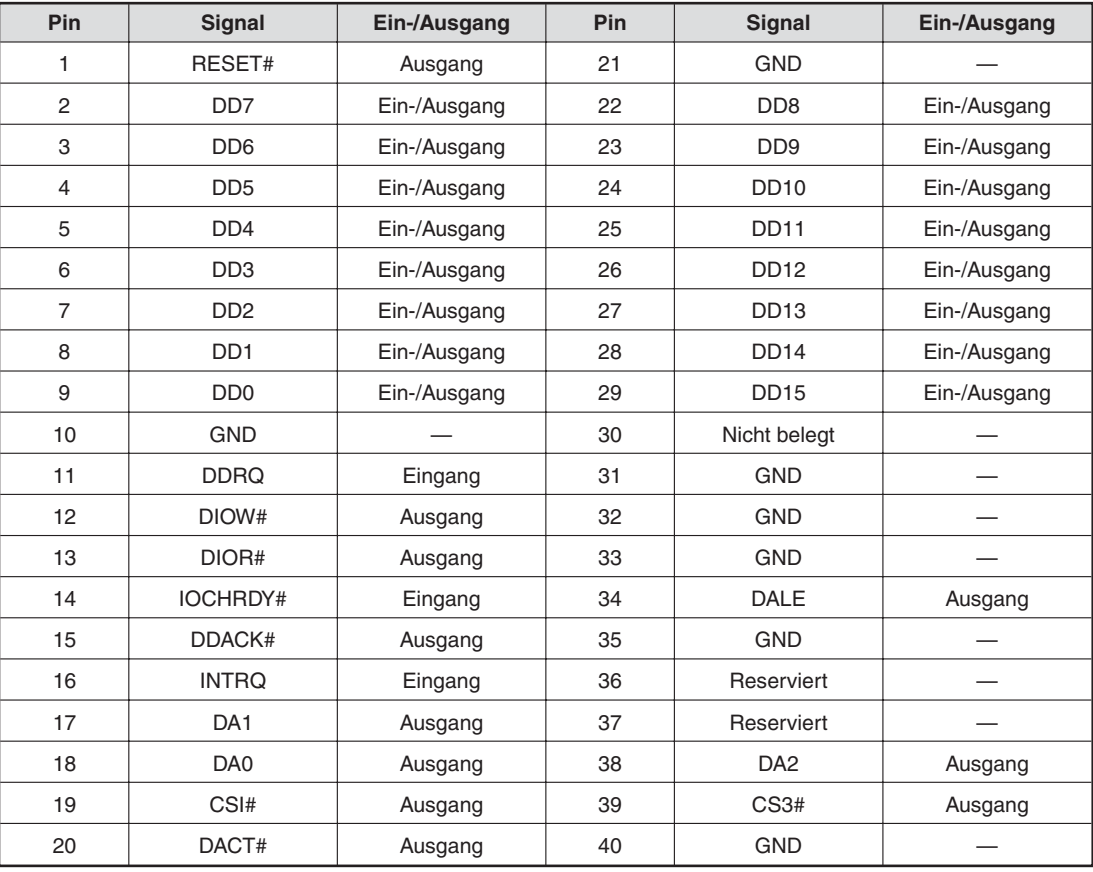

### **Belegung der IDE-Schnittstelle**

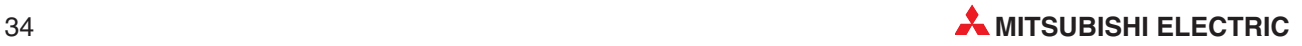

## <span id="page-34-0"></span>**B.2 Erweiterungsbox (PPC-COT-01)**

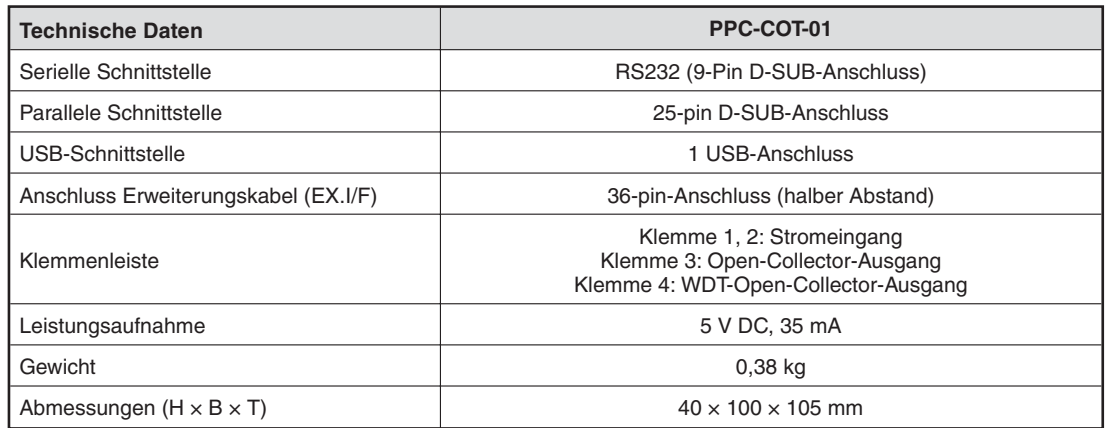

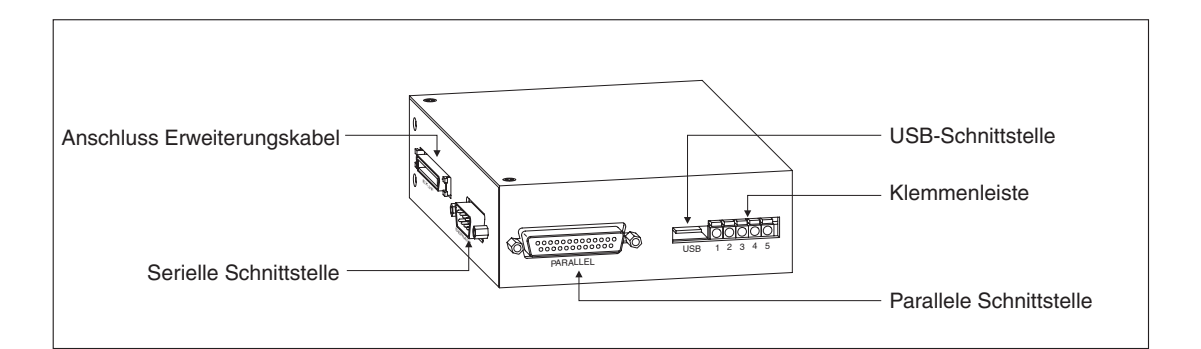

### **Serielle Schnittstelle**

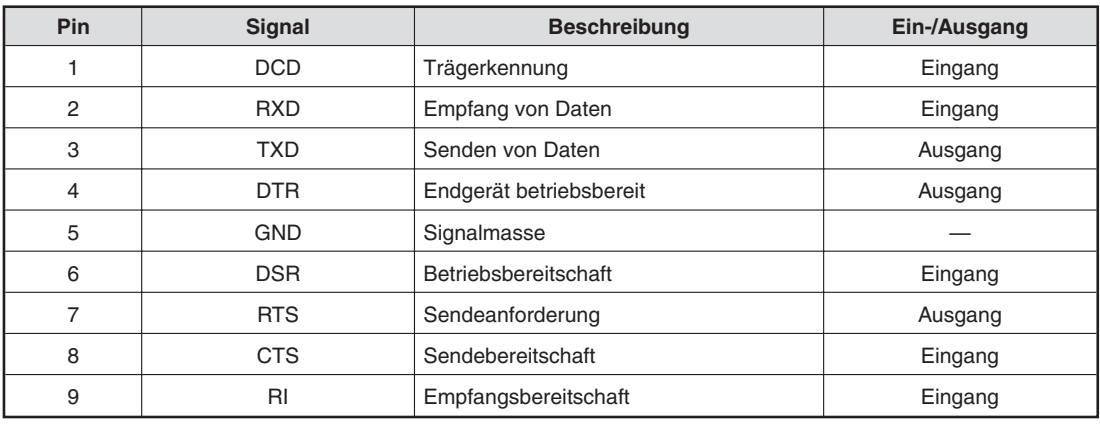

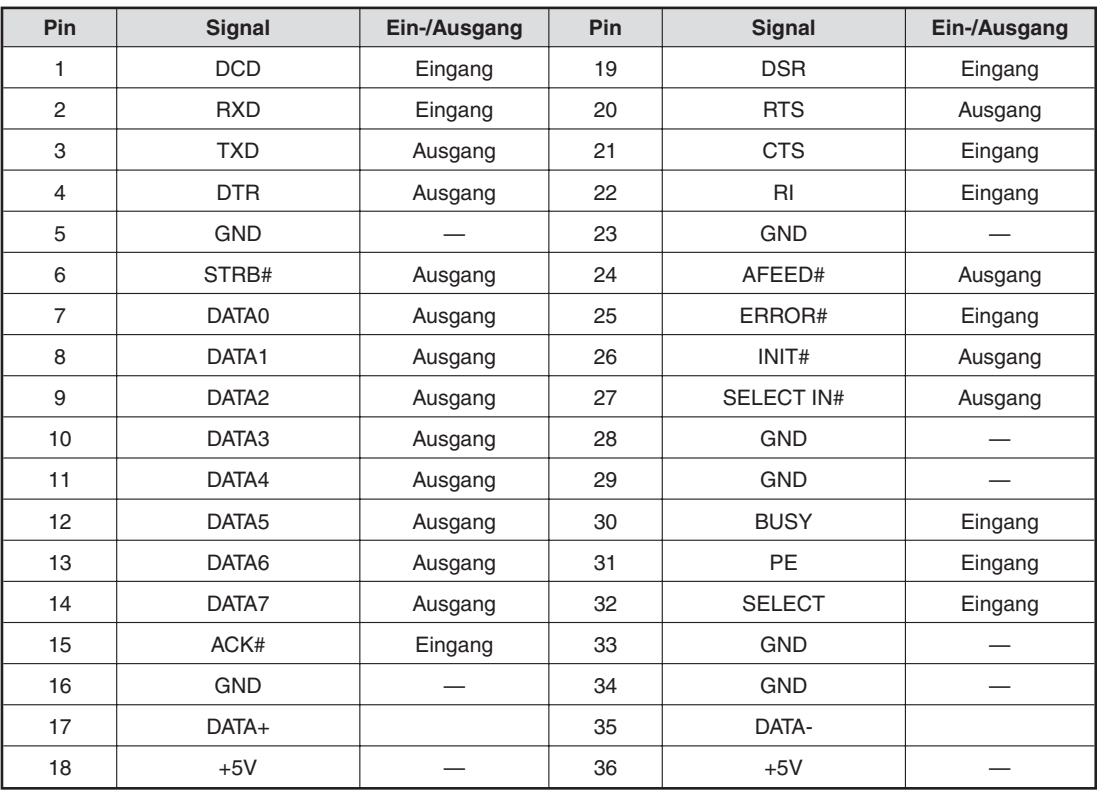

## **Anschluss des Erweiterungskabels**

### **Parallele Schnittstelle**

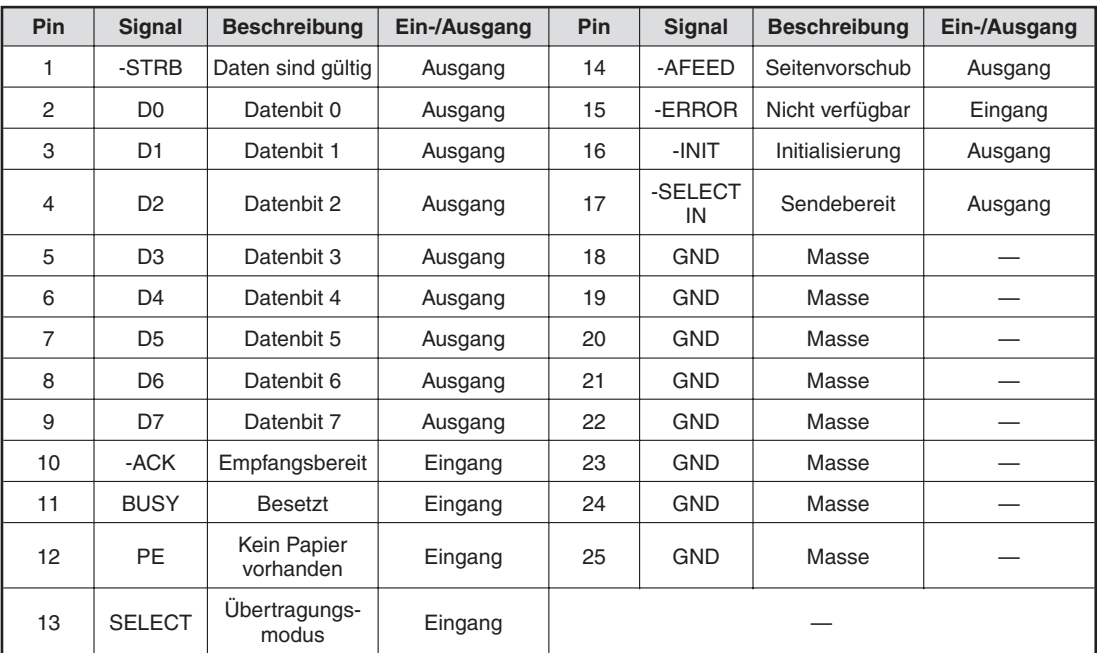

**HINWEIS** Im BIOS können Sie der paralleln Schnittstelle die Anschlußkennung LPT1–3 zuordnen.

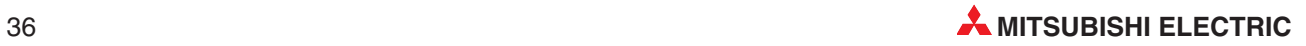

### **USB-Schnittstelle**

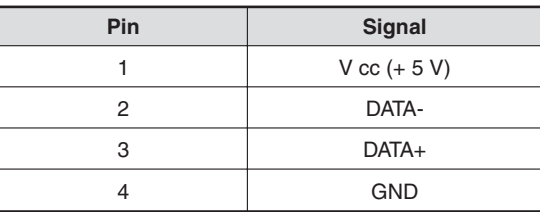

**HINWEISE** Die USB-Schnittstelle wird nur von Windows 2000 Professional und Windows XP unterstützt.

Die Spannungsversorgung beträgt bei der USB-Schnittstelle 5 V, 0,3 A/Kanal.

### **Klemmenleiste**

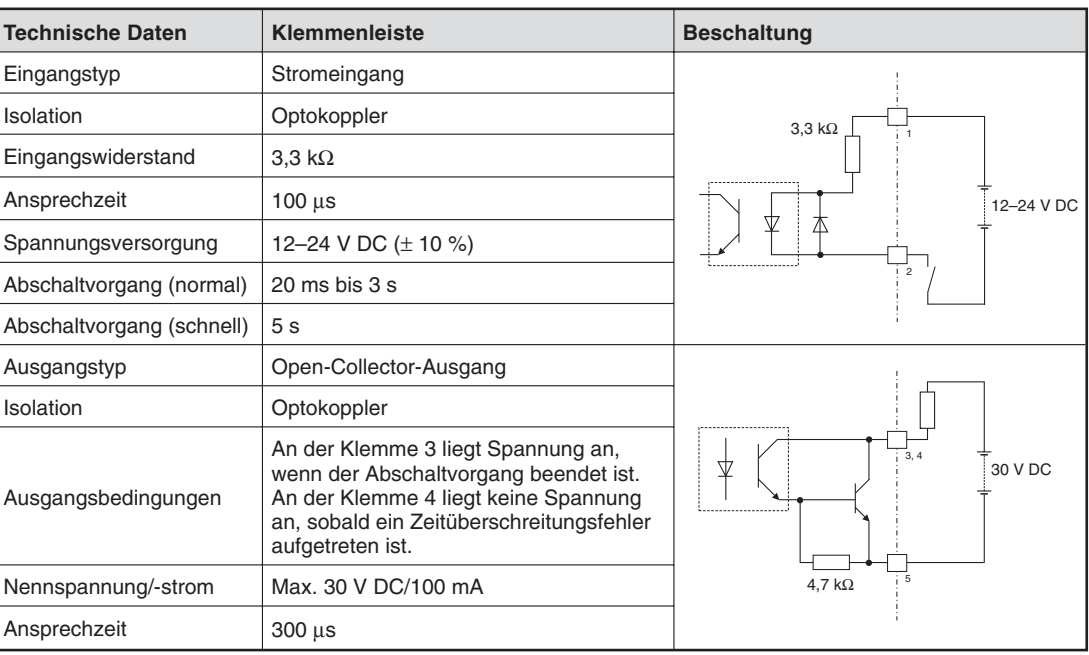

## <span id="page-37-0"></span>**B.3 Festplatte (PPC-HDD (MS)-5/PPC-SDD (MS)-** $\Box$  $\Box$  $\Box$ )

## **PPC-HDD (MS)-5**

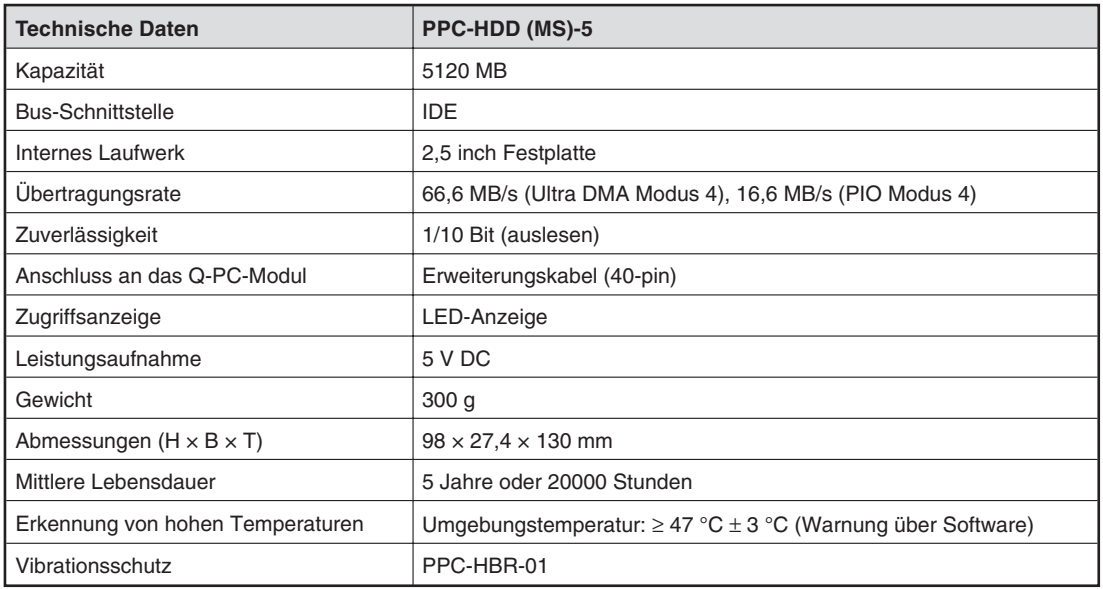

### **PPC-SDD (MS)-**

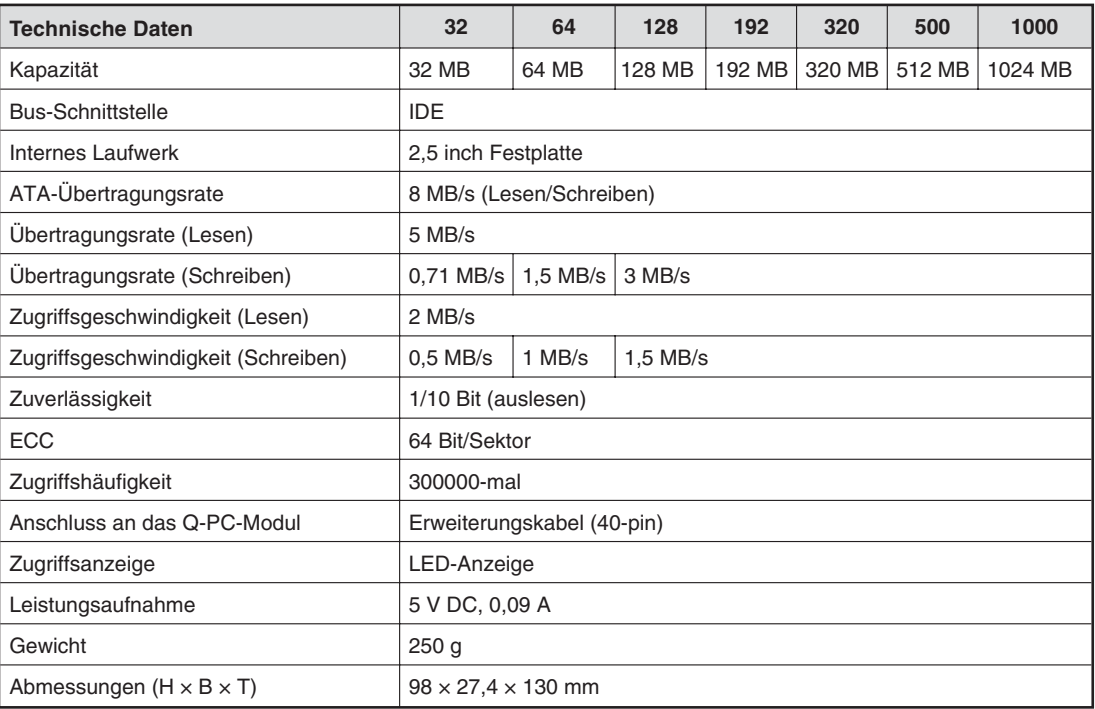

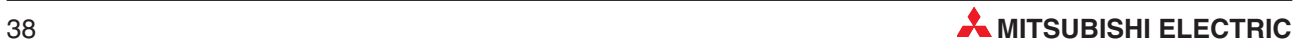

### **Bedienelemente**

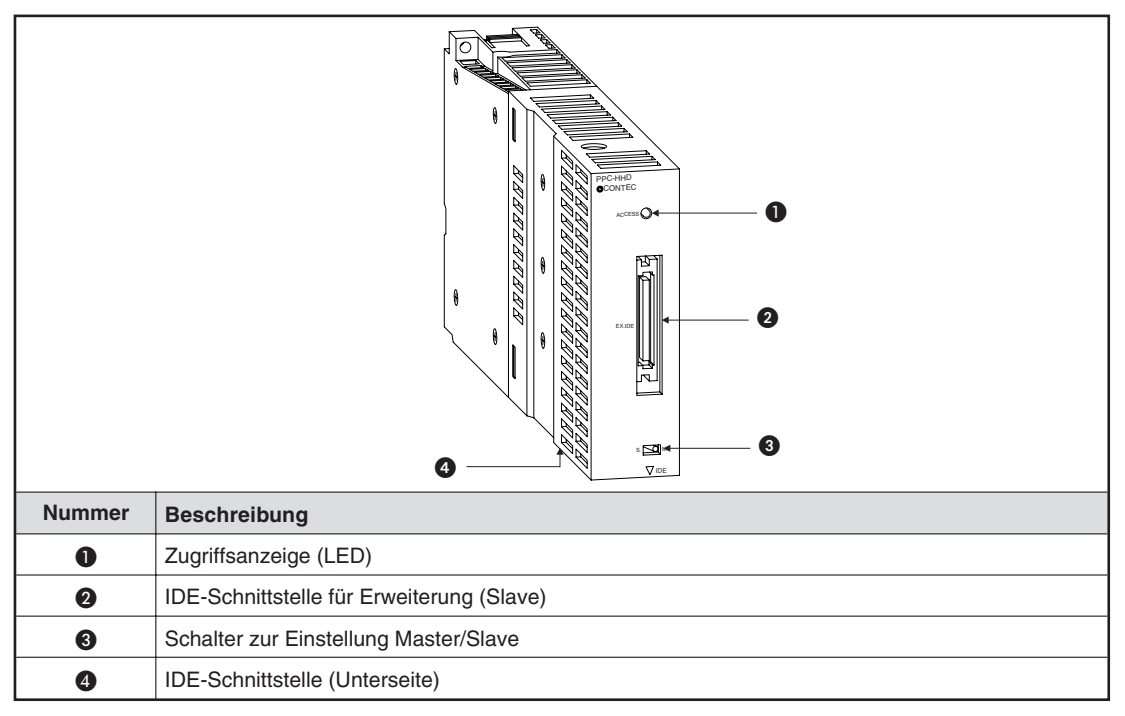

## **Installation mit Vibrationsschutz (PPC-HBR-01**

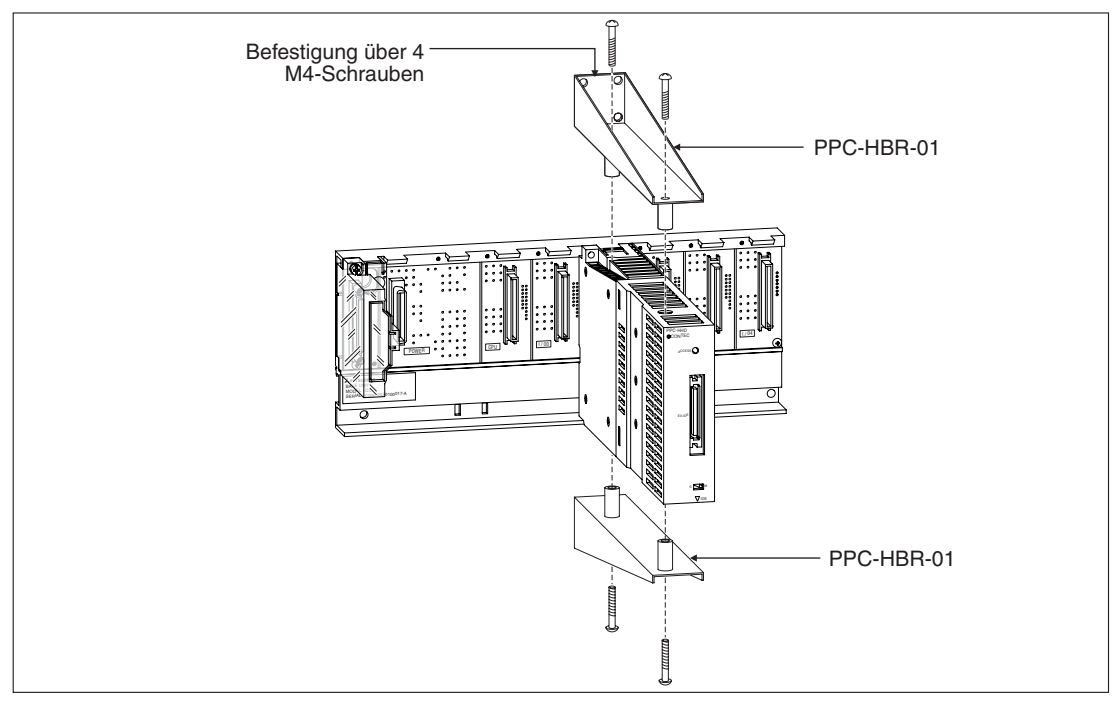

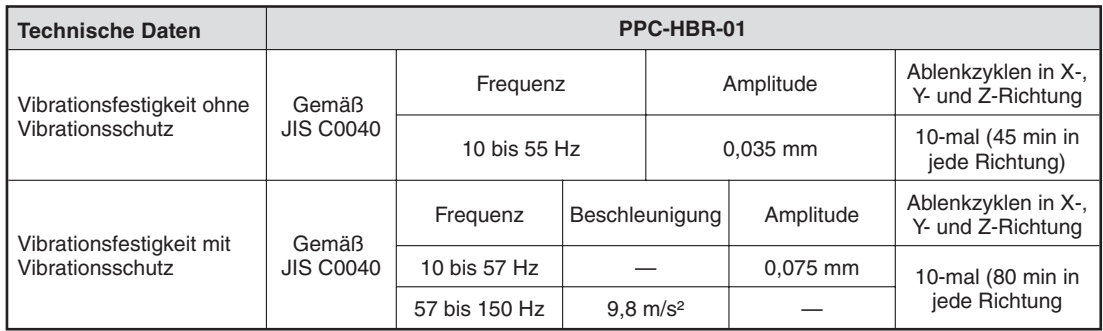

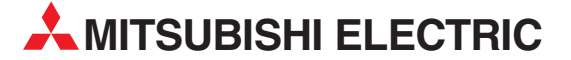

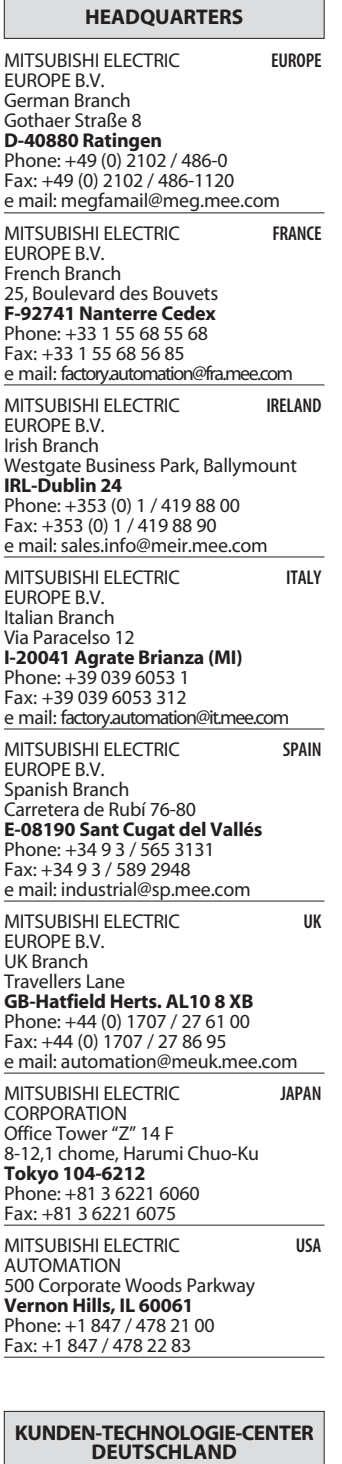

MITSUBISHI ELECTRIC EUROPE B.V. Kunden-Technologie-Center Nord Revierstraße 5

**D-44379 Dortmund** Telefon: (02 31) 96 70 41-0 Telefax: (02 31) 96 70 41-41

MITSUBISHI ELECTRIC EUROPE B.V. Kunden-Technologie-Center Süd-West Kurze Straße 40 **D-70794 Filderstadt** Telefon: (07 11) 77 05 98-0

Telefax: (07 11) 77 05 98-79 MITSUBISHI ELECTRIC EUROPE B.V. Kunden-Technologie-Center Süd-Ost Am Söldnermoos 8

**D-85399 Hallbergmoos** Telefon: (08 11) 99 87 40 Telefax: (08 11) 99 87 410

**EUROPÄISCHE VERTRETUNGEN** Getronics b.v. **BELGIEN** Control Systems Pontbeeklaan 43 **BE-1731 Asse-Zellik** Telefon: +32 (0) 2 / 467 17 51 Telefax: +32 (0) 2 / 467 17 45 E-Mail: infoautomation@getronics.com TELECON CO. **BULGARIEN** 4, A. Ljapchev Blvd. **BG-1756 Sofia** Telefon: +359 (0) 2 / 97 44 05 8 Telefax: +359 (0) 2 / 97 44 06 1 E-Mail: louis poulsen **DÄNEMARK** industri & automation Geminivej 32 **DK-2670 Greve** Telefon: +45 (0) 70 / 10 15 35 Telefax: +45 (0) 43 / 95 95 91 E-Mail: lpia@lpmail.com UTU Elektrotehnika AS **ESTLAND** Pärnu mnt.160i **EE-11317 Tallinn** Telefon: +372 (0) 6 / 51 72 80 Telefax: +372 (0) 6 / 51 72 88 E-Mail: utu@utu.ee Beijer Electronics OY **FINNLAND** Ansatie 6a **FI-01740 Vantaa** Telefon: +358 (0) 9 / 886 77 500 Telefax: +358 (0) 9 / 886 77 555 E-Mail: info@beijer.fi UTECO A.B.E.E. **GRIECHENLAND** 5, Mavrogenous Str. **GR-18542 Piraeus** Telefon: +302 (0) 10 / 42 10 050 Telefax: +302 (0) 10 / 42 12 033 E-Mail: sales@uteco.gr INEA CR d.o.o. **KROATIEN** Drvinje 63 **HR-10000 Zagreb**<br>Telefon: +385 (0) 1 / 36 67 140 Telefax: +385 (0) 1 / 36 67 140 E-Mail: — SIA POWEL **LETTLAND** Lienes iela 28 **LV-1009 Riga** Telefon: +371 784 / 2280 Telefax: +371 784 / 2281 E-Mail: utu@utu.lv UAB UTU POWEL **LITAUEN** Savanoriu pr. 187 **LT-2053 Vilnius** Telefon: +370 (0) 52323-101 Telefax: +370 (0) 52322-980 E-Mail: powel@utu.lt Intehsis srl **MOLDAWIEN** Cuza-Voda 36/1-81 **MD-2061 Chisinau** Telefon: +373 (0)2 / 562263 Telefax: +373 (0)2 / 562263 E-Mail: intehsis@mdl.net Getronics b.v. **NIEDERLANDE** Control Systems Donauweg 2 B **NL-1043 AJ Amsterdam** Telefon: +31 (0) 20 / 587 67 00 Telefax: +31 (0) 20 / 587 68 39 E-Mail: info.gia@getronics.com Beijer Electronics AS **NORWEGEN** Teglverksveien 1 **N-3002 Drammen** Telefon: +47 (0) 32 / 24 30 00 Telefax: +47 (0) 32 / 84 85 77 E-Mail: info@beijer.no GEVA **ÖSTERREICH** Wiener Straße 89 **AT-2500 Baden** Telefon: +43 (0) 2252 / 85 55 20 Telefax: +43 (0) 2252 / 488 60

**EUROPÄISCHE VERTRETUNGEN** MPL Technology Sp. z o.o. **POLEN** ul. Sliczna 36 **PL-31-444 Kraków** Telefon: +48 (0) 12 / 632 28 85 Telefax: +48 (0) 12 / 632 47 82 E-Mail: krakow@mpl.pl Sirius Trading & Services srl **RUMÄNIEN** Str. Biharia Nr. 67-77 **RO-013981 Bucuresti 1** Telefon: +40 (0) 21 / 201 1146 Telefax: +40 (0) 21 / 201 1148 E-Mail: sirius@siriustrading.ro Beijer Electronics AB **SCHWEDEN** Box 426 **S-20124 Malmö** Telefon: +46 (0) 40 / 35 86 00 Telefax: +46 (0) 40 / 35 86 02 E-Mail: info@beijer.se ECONOTEC AG **SCHWEIZ** Postfach 282 **CH-8309 Nürensdorf** Telefon: +41 (0) 1 / 838 48 11 Telefax: +41 (0) 1 / 838 48 12 E-Mail: info@econotec.ch INEA d.o.o. **SLOWENIEN** Stegne 11 **SI-1000 Ljubljana** Telefon: +386 (0) 1-513 8100 Telefax: +386 (0) 1-513 8170 E-Mail: inea@inea.si AutoCont **TSCHECHISCHE REPUBLIK** Control Systems s.r.o. Nemocnicni 12 **CZ-702 00 Ostrava 2** Telefon: +420 59 / 6152 111 Telefax: +420 59 / 6152 562 E-Mail: consys@autocont.cz GTS **TÜRKEI** Darülaceze Cad. No. 43 Kat. 2 **TR-80270 Okmeydani-Istanbul** Telefon: +90 (0) 212 / 320 1640 Telefax: +90 (0) 212 / 320 1649 E-Mail: gts@turk.net CSC Automation Ltd. **UKRAINE** 15, M. Raskova St., Fl. 10, Office 1010 **UA-02002 Kiev** Telefon: +380 (0) 44 / 238-83-16 Telefax: +380 (0) 44 / 238-83-17 E-Mail: csc-a@csc-a.kiev.ua Meltrade Automatika Kft. **UNGARN** 55, Harmat St. **HU-1105 Budapest** Telefon: +36 (0)1 / 2605 602 Telefax: +36 (0)1 / 2605 602 E-Mail: office@meltrade.hu Tehnikon **WEISSRUSSLAND** Oktjabrskaya 16/5, Ap 704 **BY-220030 Minsk** Telefon: +375 (0) 17 / 22 75 704 Telefax: +375 (0) 17 / 22 76 669 E-Mail: tehnikon@belsonet.net **VERTRETUNG MITTLERER OSTEN VERTRETUNGEN EURASIEN** Avtomatika Sever Ltd. **RUSSLAND** Lva Tolstogo St. 7, Off. 311 **RU-197376 St Petersburg** Telefon: +7 812 / 11 83 238 Telefax: +7 812 / 11 83 239 E-Mail: as@avtsev.spb.ru CONSYS **RUSSLAND** Promyshlennaya St. 42 **RU-198099 St Petersburg** Telefon: +7 812 / 325 36 53 Telefax: +7 812 / 147 20 55 E-Mail: consys@consys.spb.ru Electrotechnical **RUSSLAND** Systems Siberia Partizanskaya St. 27, Office 306 **RU-121355 Moscow** Telefon: +7 095 / 416-4321 Telefax: +7 095 / 416-4321 E-Mail: info@eltechsystems.ru Electrotechnical **RUSSLAND** Systems Siberia Shetinkina St. 33, Office 116 **RU-630088 Novosibirsk**<br>Telefon: +7 3832 / 22-03-05<br>Telefax: +7 3832 / 22-03-05 E-Mail: info@eltechsystems.ru Elektrostyle **RUSSLAND** ul. Garschina 11 **RU-140070 Moscow Oblast** Telefon: +7 095 / 514 9316 Telefax: +7 095 / 514 9317 E-Mail: info@estl.ru Elektrostyle **RUSSLAND** Krasnij Prospekt 220-1 Office No. 312 **RU-630049 Novosibirsk** Telefon: +7 3832 / 10 66 18 Telefax: +7 3832 / 10 66 26 E-Mail: info@estl.ru ICOS **RUSSLAND** Industrial Computer Systems Zao Ryazanskij Prospekt 8a, Office 100 **RU-109428 Moscow** Telefon: +7 095 / 232 - 0207 Telefax: +7 095 / 232 - 0327 E-Mail: mail@icos.ru NPP Uralelektra **RUSSLAND** ul. Sverdlova 11a **RU-620027 Ekaterinburg** Telefon: +7 34 32 / 53 27 45 Telefax: +7 34 32 / 53 27 45 E-Mail: elektra@etel.ru SSMP Rosgidromontazh Ltd. **RUSSLAND** 23, Lesoparkovaya Str. **RU-344041 Rostov On Don** Telefon: +7 8632 / 36 00 22 Telefax: +7 8632 / 36 00 26 E-Mail: — STC Drive Technique **RUSSLAND** ul. Bajkalskaja 239, Office 2 - 23 **RU-664075 Irkutsk** Telefon: +7 3952 / 24 38 16 Telefax: +7 3952 / 23 02 98 E-Mail: privod@irk.ru STC Drive Technique **RUSSLAND**

Texel Electronics Ltd. **ISRAEL** Box 6272 **IL-42160 Netanya** Telefon: +972 (0) 9 / 863 08 91 Telefax: +972 (0) 9 / 885 24 30 E-Mail: texel\_me@netvision.net.il

### **VERTRETUNG AFRIKA**

CBI Ltd. **SÜDAFRIKA**

Private Bag 2016 **ZA-1600 Isando** Telefon: +27 (0) 11/ 928 2000 Telefax: +27 (0) 11/ 392 2354 E-Mail: cbi@cbi.co.za

Poslannikov Per. 9, str.1 **RU-107005 Moscow** Telefon: +7 095 / 790-72-10 Telefax: +7 095 / 790-72-12 E-Mail: info@privod.ru

**MITSUBISHI ELECTRIC** INDUSTRIAL AUTOMATION Gothaer Straße 8 | Telefon: 02102 486-0 | Fax: 02102 486-7170 | www.mitsubishi-automation.de<br>D-40880 Ratingen | Hotline: 01805 000-765 | megfa-mail@meg.mee.com | www.mitsubishi-automation.com D-40880 Ratingen | Hotline: 01805 000-765 | megfa-mail@meg.mee.com

E-Mail: office@geva.at